### ةزهجألا نيوكت ليلد 7.2 رادصإلا MSE جمانرب اهرشنو ةيرهاظلا Ï

## تايوتحملا

ةمدقملا <u>ةيساس ألل تابلطتملا</u> تا<mark>بلطتمل</mark>ا ةمدختسملا تانوكملا تاحالطصالا <u>ةيساسأ تامولءم</u> ماظنلا تابلطتم VMware صيخرتو ةرادإلا جمارب دراوملا تابلطتم ESXi فيضم دادعإ <u>MSE يرهاظلI زاهجلI تيبثت</u> MSE يرهاظلا زاهجلا تايوتسم نيوكت MSE يرهاظلا زاهجلا دادعإ ةك<u>بشلا نيوكت</u> <u>تباثل| صرقل| ىلء ةحاسم ةفاضإ</u> ةلتكلا مجح VMware تاودأ <mark>يرهاظلا زاهجل قي قرت</mark> يرهاظلا زاهجلا صيخرت ي رهاظل ازاهجل اي لع يل اعل ارف اوتل ا يلاعلا رفاوتلا نيوكت يوناثلا MSE طيشنت ةيوناثلا ةيلاملا قاروألا ةصروب طيشنت ءاغلإ 5.0 ESXi ىلع يرهاظلا زاهجلا MSE مكحت ةدحو ءارجإ ةفاضإ MSE VA ىلإ NCS رماوألا رطس عجرم WLC رماوأ MSE رماوأ ةلص تاذ تامولعم

### ةمدقملا

ل معدلاو يرهاظلا زاهجلا Cisco نم (MSE) لقنتال تامدخ كرحم جمانرب نم 7.2 رادصإلا في ضي تاحيملت ىلإ ةفاضإلاب ،رشنلاو نيوكتلا تاداشرإ دنتسملا اذه مدقي .ESXi VMware MSE يرهاظلا زاهجلا ةفاضإب نوموقي نيذلا نيمدختسملل ،اهحالصإو تالكشملا فاشكتسأ ةكردم تامدخ لـيغشتب نوموقي نيذلاو Cisco نم ةدحوم (WLAN) ةيكلسال ةيلحم ةكبش ىلإ ةفاضإل|بو .Cisco نم (wIPS) فيكتلل لباقل| يكلس|لل| للست|ل عنم ماظن وأ/و قايسلل رشنلا تاداشرإ رفويو MSE يرهاظلا زاهجلل ماظنلا تابلطتم دنتسملا اذه فصي ،كلذ ىلإ

تانوكملاو MSE ل نيوكتلا ليصافت دنتسملا اذه رفوي ال .MSE يرهاظلا زاهجلل ةماعلا .عجارملا درتو ؛ىرخأ قئاثو يف تامولءملا هذه درتو .ةنرتقملا

تامدخ نيوكت لوح تادنتسملاب ةمئاق ىلع لوصحلل <u>ةلصلI تاذ تامولعملا</u> مسق ىلإ عجرا اذه يف فيكتملا wIPS نيوكت ةيطغت متت ال امك .اهميمصتو قايسلا ةاعارم عم لقنتلا .دنتسملا

## ةيساسألا تابلطتملا

#### تابلطتملا

.دنتسملا اذهل ةصاخ تابلطتم دجوت ال

#### ةمدختسملا تانوكملا

Series 3300 Cisco لقنتلا تامدخ كرحم ىلإ دنتسملا اذه يف ةدراولا تامولعملا دنتست Mobility Services Engine.

.ةصاخ ةيلمعم ةئيب ي ف ةدوجوملI ةزهجألI نم دنتسملI اذه يف ةدراولI تامولعملI ءاشنإ مت تناك اذإ .(يضارتفا) حوسمم نيوكتب دنتسملا اذه يف ةمدختسُملا ةزهجألا عيمج تأدب .رمأ يأل لمتحملا ريثأتلل كمهف نم دكأتف ،ةرشابم كتكبش

#### تاحالطصالا

[تاحالطصا لوح تامولعملا نم ديزم ىلع لوصحلل ةينقتلا Cisco تاحيملت تاحالطصا](/c/ar_ae/support/docs/dial-access/asynchronous-connections/17016-techtip-conventions.html) عجار .تاد<u>نتسمل</u>ا

## ةيساسأ تامولعم

Engine Services Mobility Cisco نمضتي يذلا يجذومنلا WLAN Cisco رشن ةروصلا هذه ضرعت ةطقنو RFID تام|لعو ىرخأ ةيكلسال/ةيكلس ةكبش ليمع اضيأ رشنل| اذه نمضتي .(MSE) .wIPS و عقوملا نم لكل رصانعلا هذهل ةيؤر ةيناكمإ MSE رفوي .ةعداخم ليمعو (AP (لوصو و MSE-3310 ىلع ةروصقم ةيداملا ةزهجألا يوس نكت مل ،MSE جمانرب نم 7.2 رادصإلI لبق MSE-3350/3355.

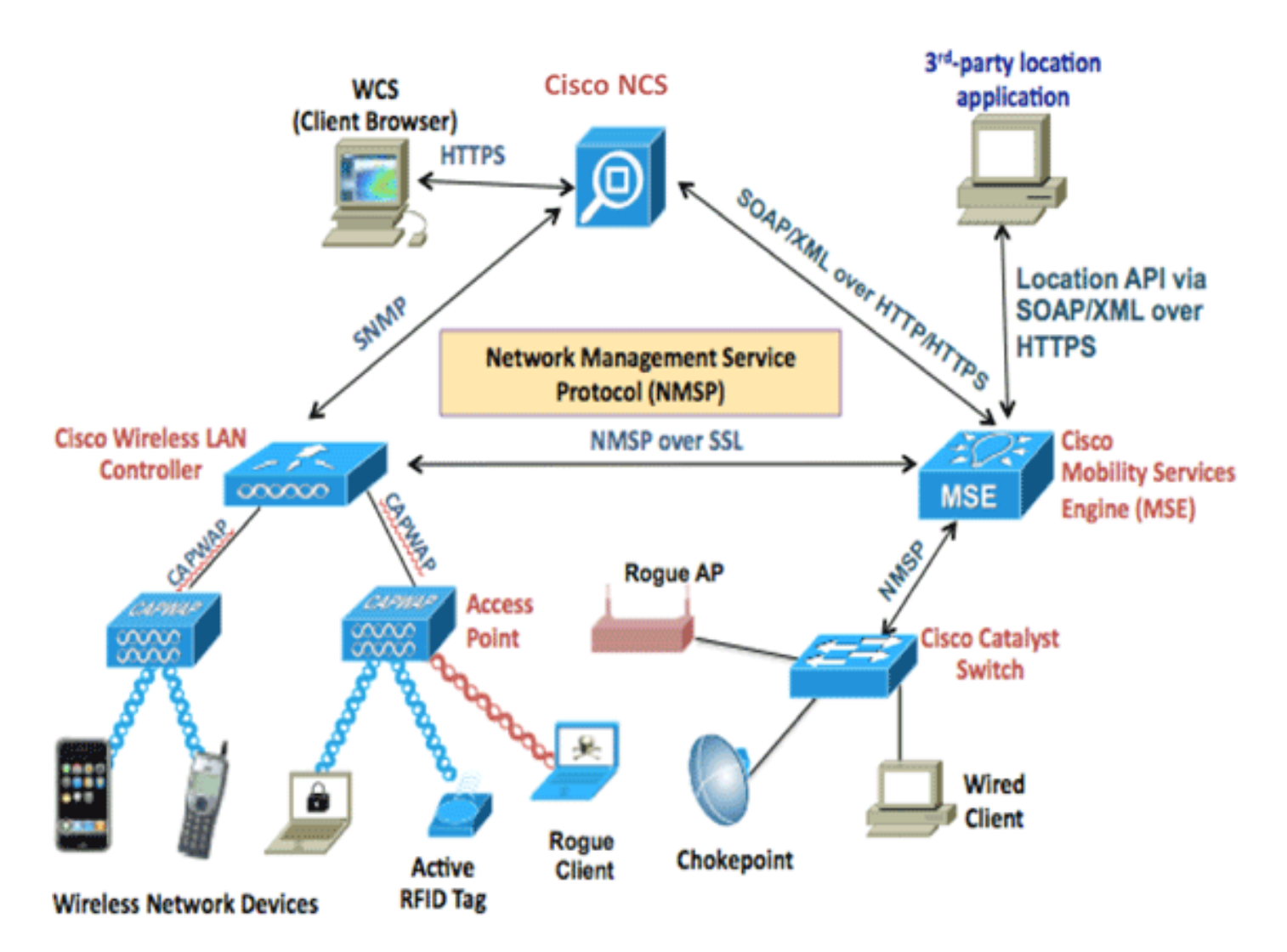

## ماظنلا تابلطتم

VMware نم 4.1 ESXi جمانرب ىلع هرابتخاو Appliance Virtual 7.2 رادصإلا MSE جمانرب معد متي .يداشرإ ليلدك اهب ىصوم يهو هذه مداخلا تانيوكت رابتخإ مت دقل .ىلعأو

- نم (2) نانثإلماح ىلء تبثمل Cisco Unified Computing System (UCS) C200 M2 مداخ (نم (ع) مداخ قركاذزترهاجيج 2.13 قعرسب E5506 زارط (CPU) ةيزكرملI ةجلاعملI ةدحو ؟Xeon جلاعم ةدوزم SAS صارقأ تاكرحم(هنيوكت مت يذلا ىوتسملل اقفو) (RAM (يئاوشعلا لوصولا (ىندأ دحك +تياباجيج 500 ةعس) ةنسحم RAID مكحت تادحوب
- ةئف Intel Xeon زارط (CPU) ةيزكرم ةجلاعم اتدحولماح ىلع تبثملا UCS C210 M2 مداخ مت يذلا ىوتسملل اقفو) (RAM (يئاوشعلا لوصولا ةركاذزترهاجيج 2.67 ةعرسب 5640E دحك +تياباجيج 500 ةعس) ةنسحم RAID مكحت تادحوب ةدوزم SAS صارقأ تاكرحم(هنيوكت (ىندأ
- ةئف Intel Xeon زارط (CPU) ةيزكرم ةجلاعم اتدحولماح ىلع تبثملا UCS C250 M2 مداخ مت يذلا ىوتسملل اقفو) (RAM (يئاوشعلا لوصولا ةركاذزترهاجيج 2.93 ةعرسب 5570E دحك +تياباجيج 500 ةعس) ةنسحم RAID مكحت تادحوب ةدوزم SAS صارقأ تاكرحم(هنيوكت (ىندأ
- -E7 ةئف Intel Xeon زارط (CPU) ةيزكرم ةجلاعم اتدحولماح ىلع تبثملا UCS C460 M2 مداخ مت يذلا ىوتسملل اقفو) (RAM (يئاوشعلا لوصولا ةركاذزترهاجيج 2.13 ةعرسب 4830 دحك +تياباجيج 500 ةعس) ةنسحم RAID مكحت تادحوب ةدوزم SAS صارقأ تاكرحم(هنيوكت (ىندأ

ةروكذملا تاجلاعملا ةوقب لىقألا ىلع نامستي زكارملا ييءابر (2) نيجلاعم مدختسأ **:ةظحالم** .هالءا

## VMware صيخرتو ةرادإلا جمارب

.ثدحألI تارادصإلIو ESX/ESXi 4.x جمانرب 7.2 رادصإلI Cisco MSE Software يرهاظلI زاهجلI معدي.

Cisco يصوت ،اهرشنو ةيرهاظلا ةزهجألا نيوكت لجأ نمو ESXi ل ةفيضملا ةزهجألا ةرادإ لجأ نم 7 Windows وأ XP Windows ليغشتلا ماظنب لمعي زاهج ىلع x4. Server vCenter تيبثتب فيضم كيدل ناك اذإ ،كلذ نم الدبو .Enterprise vCenter صيخرت ىلع لوصحلاو تب 64 رادصإ .هترادإل vSphere ليمع مادختسإ كنكميف ،طقف دحاو ESXi

#### دراوملا تابلطتم

تايوتسملا لودجلا اذه درسي .هرشن ديرت يذل صي خرتلا علء دراوملا تابلطتم دمتءت :يرهاظلا زاهجلا نيوكت اهدنع كنكمي يتلا ةفلتخملا

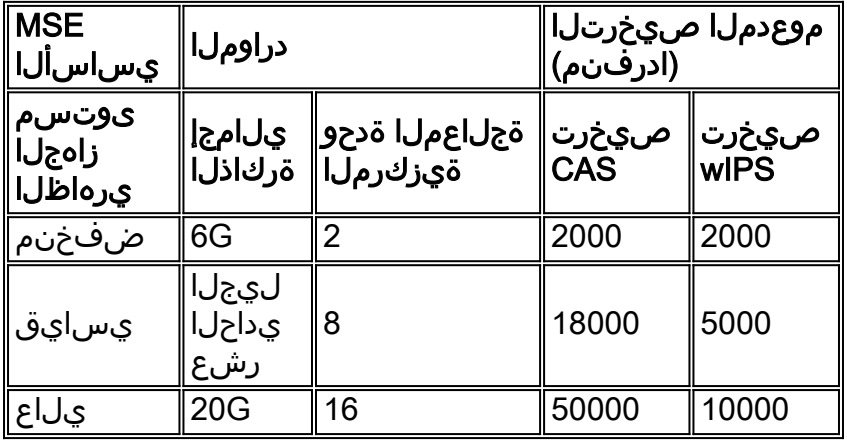

دنع دمتءملا يصقأل دحلا ي WIPS و CAS صيءارت ل ةجردمل ا ةحرتقمل دودحل ا:**ةظحالم** ليءغشت يفَ بغرت تننك اذإ كرتشملا دجاوتلا دودح قيبطت متي .طَقف ةدحاو ةمدخ ليءضَّنت .زاهجلا سفن ىلع نيتمدخلا اتلك

## ESXi فيضم دادعإ

:هباشم مداخ وأ UCS ىلع MSE يرهاظ زاهج دادعإل تاوطخلا هذه لمكأ

- لقالا ىلع +تياباجيج 500 غلبت تٻاث صرق ةحاسم ىلع يوتحي كزاهج نا نم دكات .1 ال ةلتك مجح مدختسأ) .ةنسحم RAID مكحت تادحوب ةدوزم ةعيرس SAS صارقأ تاكرحمو (5.0. ESXi لبق تارادصإلل تانايب تاططخم ءاشنإ دنع تياباجيم 4 نع لقي
- نم ديەمټل|ب مقو تيپ ثټل| صرق نم ثدح| رادص| وا 4.1 ESXi صرق لخدا.ESXi تيپ ثت .2 كرحم يف ESXi تيبثتب مقف ،ةددعتم صارقأ تاكرحم مدختست تنك اذإ.صارقألا كرحم وه يضارتفالا مدختسملا مسا نوكي .ديهمتلا صارقأ كرحمك منيوكت مت يذل صارقألI حيحص ريغ صارقأ كرحم ترتخأ اذإ :ةظحالم.(رورم ةملك نودب) ةغراف رورملا ةملكو ،رذجلا .CD Live Fedora صرق مادختساب قيسنتلا ةداعإ كنكميف ،تيبثتلل
- ةدع كيدل نوكي دق .ةطشنلاو ةنكمملا ةكبشلا تائياهم رتخأ.IP ناونع نيوكتب مق 3. IP ناونع طبض كنكمي .ةددعتم تاكبشب لصتم فيضملا ناك اذإ تاكبش تالوحم تريغ ،اضيأ .IP ناونع نييعتل ديهمتلا ءانثأ 8F ىلع طغضا ،CIMC دادعإ ءانثأ هسفن .ةملك ريصقتلا

7، Windows وأ XP Windows ليغشتلا ماظنب لمعي زاهج مادختسإ كنكمي ،ESXi دادعإ درجمب لاصتالل ،هالعأ اهنيوكت مت يتلا لوخدلا ليجست دامتعا تانايبو IP ناونع ىلإ ةفاضإلاب .vSphere ليمع لالخ نم ESXi فيضمب

صيخرت لوح تامولعم ىلع لوصحلل <u>VCenter Server 4.x و ESXi 4.x و Licensing ESX 4.x</u> ىلإ عجرا .ESXi فيضم

:ESXi ىلع تانايبلا تاططخم دادعإ ةيفيك لوح تامولعم ىلع لوصحلل تالاقملا هذه ىلإ عجرا

[VMFS تانايب تاططخم ءاشنإ](http://pubs.vmware.com/vsphere-esxi-4-1-embedded/server_config/t_add_local_storage.html) ●

[VMFS تانايب تاططخم ةدايز](http://pubs.vmware.com/vsphere-esxi-4-1-embedded/server_config/t_increase_vmfs_datastores.html) ●

ESXi ل تانايب تاططخم ءاشنإ دنع لقألا ىلع تياباجيم 4 غلبي ةلتك مجح مدختسأ :ريذحت 4.1.

### MSE يرهاظلا زاهجلا تيبثت

ىلع اهرشن نكمي (OVA) حوتفـملا يرهاظلا زاهجلل ةروصك MSE يرهاظلا زاهجلا عيزوت متي ةروصلاب صاخ امهدحأ :OVA ل ناحاتم نارادصإ كانه .vSphere ليمع مادختساب ESXi فيضم وه رخآلا رادصإلI امنيب ،صرقلI ةحاسم نم طقف تياباجيج 60 بلطتت يتلI ،ةيبيرجتلI .ةماع جاتنإ ةروص

تانايبلا زكرم ىلع صرقلا ىلع ةرفوتملا ةحاسملا نأ عزوملا جاتنإلى ةروص جمانرب ضرتفي لالخ نم هرشنو OVA ديدحت نكمي .ىندأ دحك رثكأ وأ تياباجيج 500 غلبت ESXi فيضملا .بلاقلا رشنل OVF بلاق رشن < فلم رتخأ .vSphere ليمع

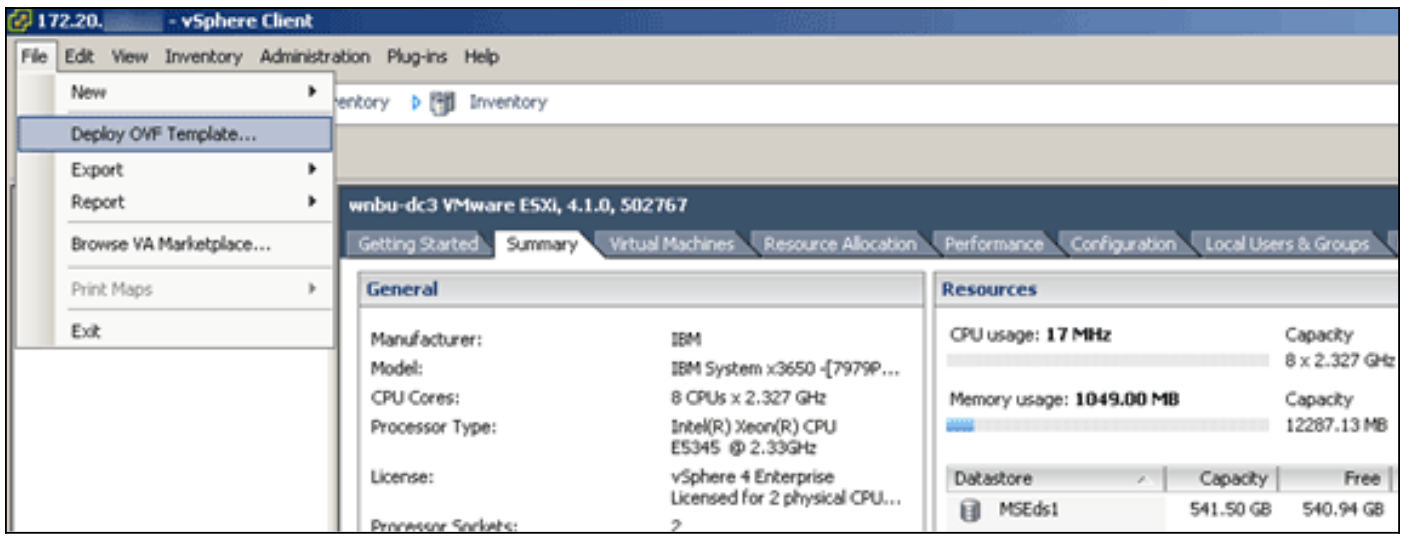

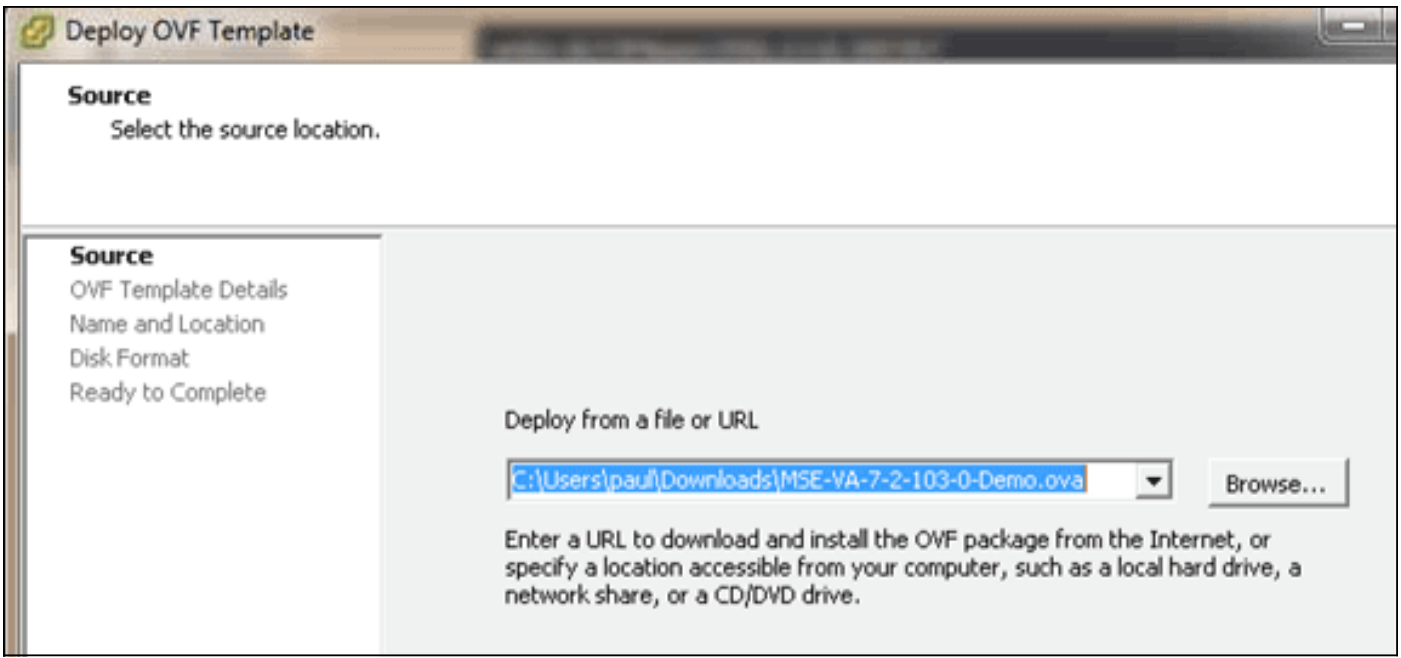

ريرحت كنكمي ،رشنلا درجمبو .ةكبشلا ةعرسل اقفو قئاقد عضب ةروصلا رشن قرغتسي دنع يرهاظلا زاهجلا ليءشت فاقي إبجي و ،زاهجلا نيوكت لجأ نم (VM) يرهاظلا زاهجلا نيوكت .هنيوكت

### MSE يرهاظلا زاهجلا تايوتسم نيوكت

ي ماظلا زاهجلا ىلء ن يوكتلل ةلباقلا تايوتسملا مسقلا اذه يف دوجوملا لودجلا درسي ىونلا سيلو زاهجلل ةصصخم ةجلاعم ىون صيصختب مق .ةقباطملا دراوملا تابلطتمو ديزملا هيدل فَيُوضِمِلَ نأ تضَررتَفَا اذَإِ ءادأَلُا يلء رَثُؤتَسَ ثيءَ ،طبارتالا ةديدش ةيض ارتفالَا 200C UCS يف ،لاثملا ليبس ىلع .ةزهجألا نم ديزملا رشنب موقتو ةيضارتفالا ىونلا نم ازكرم (16) رشع ةتس نكالو ةرفوتم ةيدام زكارم (8) ةينامث كانه ،هالءأ اهيلإ راشملI صصخ ،ازكرم (16) رشع ةتس رفوت ضرتفت ال .Threading-Hyper جمانرب عم ايضارتفا .طغضلا دنع ةقثلاب ريدج لكشب MSE رشؤم ءادأ نامضل طقف ازكرم (8) ةينامث

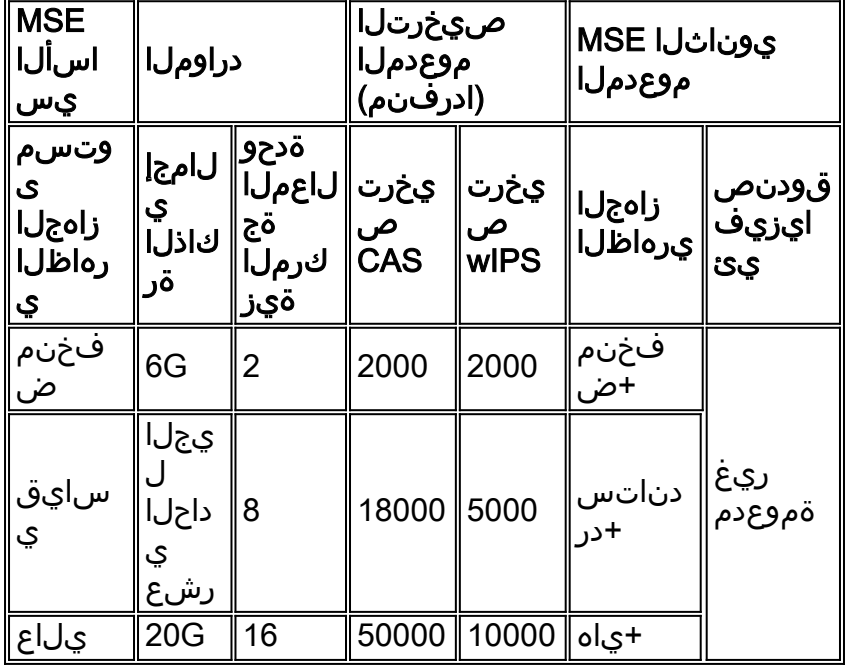

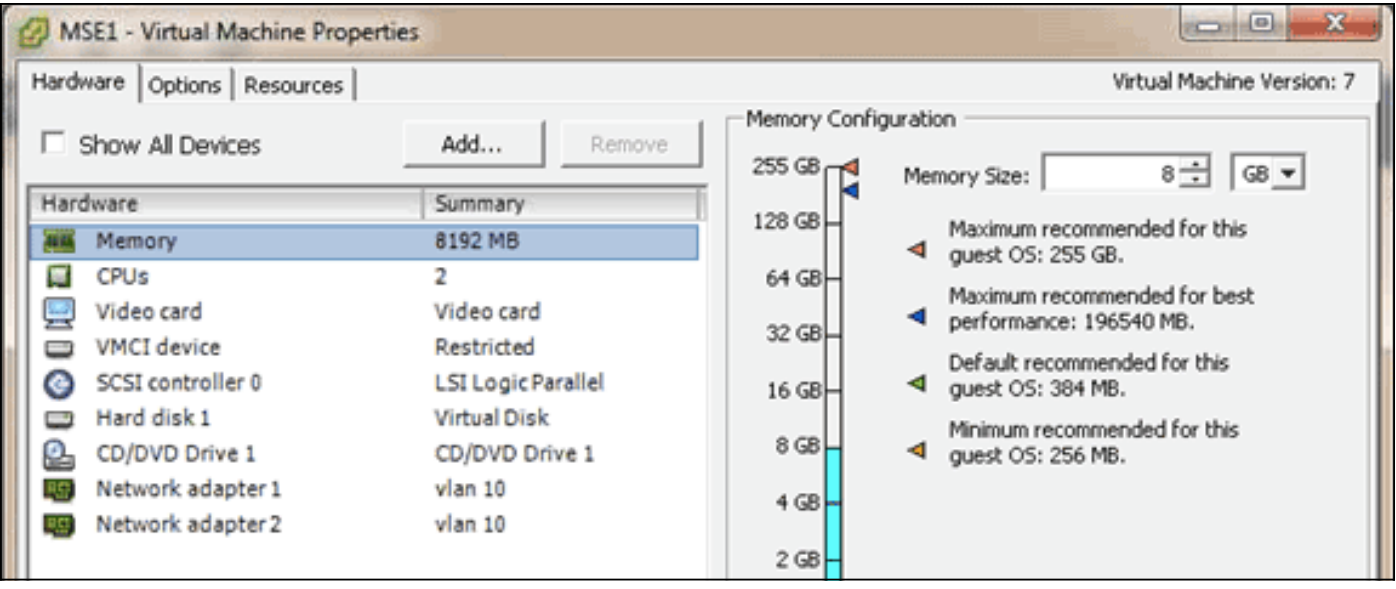

# MSE يرهاظلا زاهجلا دادعإ

،ةرم لوأل زاهجلا ليغشت دنع .هليغشت كنكمي ،هنيوكتو يرهاظلا زاهجلا رشن درجمب .رورملا ةملك/رذجلا :ةيضارتفالا لوخدلا ليجست دامتعا تانايب لاخدإ ىلإ جاتحتس

تيبثتب اضيأ موقيو MSE جمانرب نيوكت يف زاهجلا أدبي ،ةرم لوأل لوخدلا ليجست دنع 40 ىلإ 30 نع لقي ال ام قرغتستو اليوط اتقو قرغتست ةيلمع يهو .Oracle تانايب ةدعاق مسق ىلإ عجرا .ىرخأ ةرم لوخدلا ليءجست ةبل|طم ضرع متي ،تيبثتل| ل|متك| درجمبو .ةقي قد Engine Services Mobility 3355 Cisco ليغشت ءدب ليلد نم [لقنتلا تامدخ كرحم نيوكت](http://www.cisco.com/en/US/docs/wireless/mse/3355/user/guide/mse_qsgmain.html#wp1040488) .زاهجلا نيوكت ةعباتمل

#### ةكبشلا نيوكت

ال ،مث نمو ،ةفيضملا ةكبشلا تادادعإ ةيضارتفالا ةزهجألا مدختست ،يضارتفا لكشبو ةصاخو ةماع تاكبش كيدل ناك اذإ ،كلذ عمو .ESXi ىلع VM تالوحم نيوكتب ابلاطم نوكت نيوكت كنكميف ،امهيلك ىلإ لوصولا قح VMs ل نوكي نأ ديرتو فيضملاب ةلصتم تائياهم VM يف Exchange Client.

قوف رقنا مث ،**نيوكت** بيوبتلا ةمالع قوف رقناو ،فيضملI ددح ،vSphere ليمع يف .يرهاظلا لوحملا صئاصخ يف ةيلعفلا تائي امملا ضرع كنكمي .**ةكبشل** 

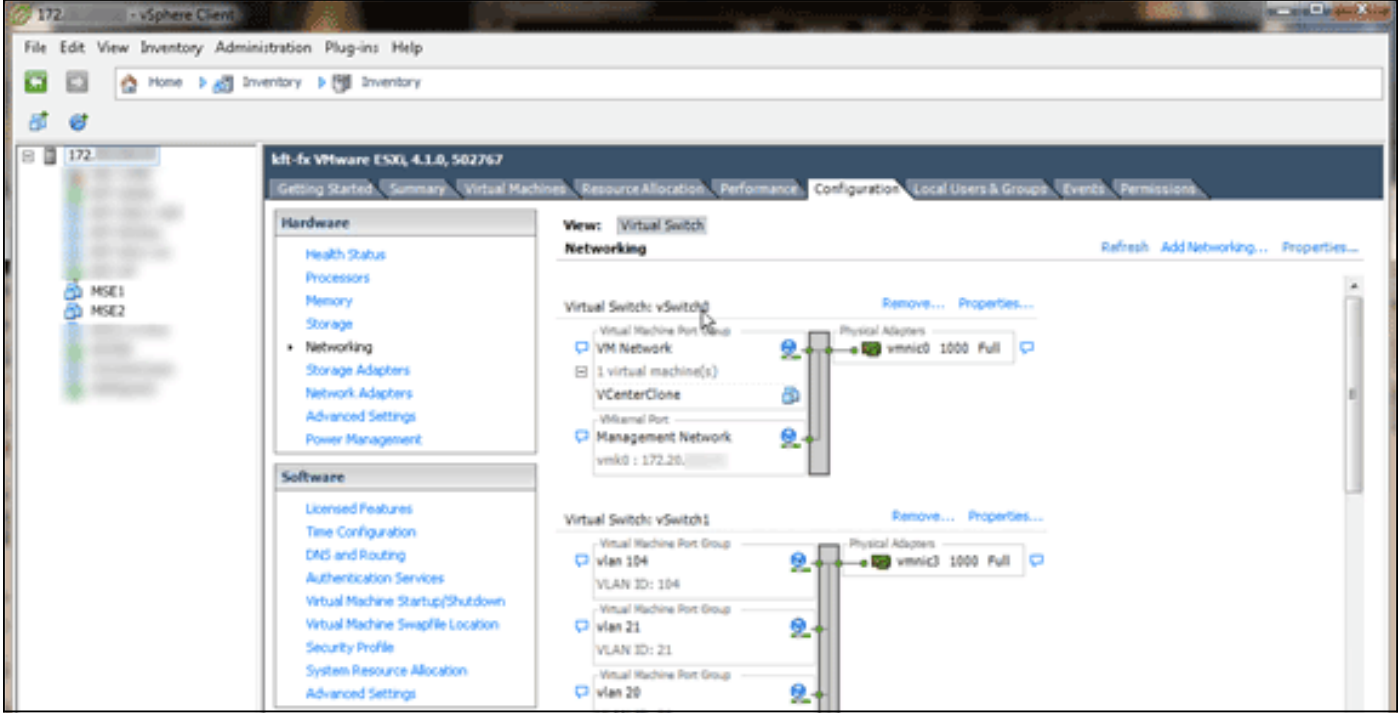

نييعت كنكمي ،كلذ دعب .تاكبشلا لزعل ةلصفنم تائياهمب ةلصفنم تالوحم ءاشنإب مق .بولطم وه امك تاكبشلا هذهل VM تالوحم

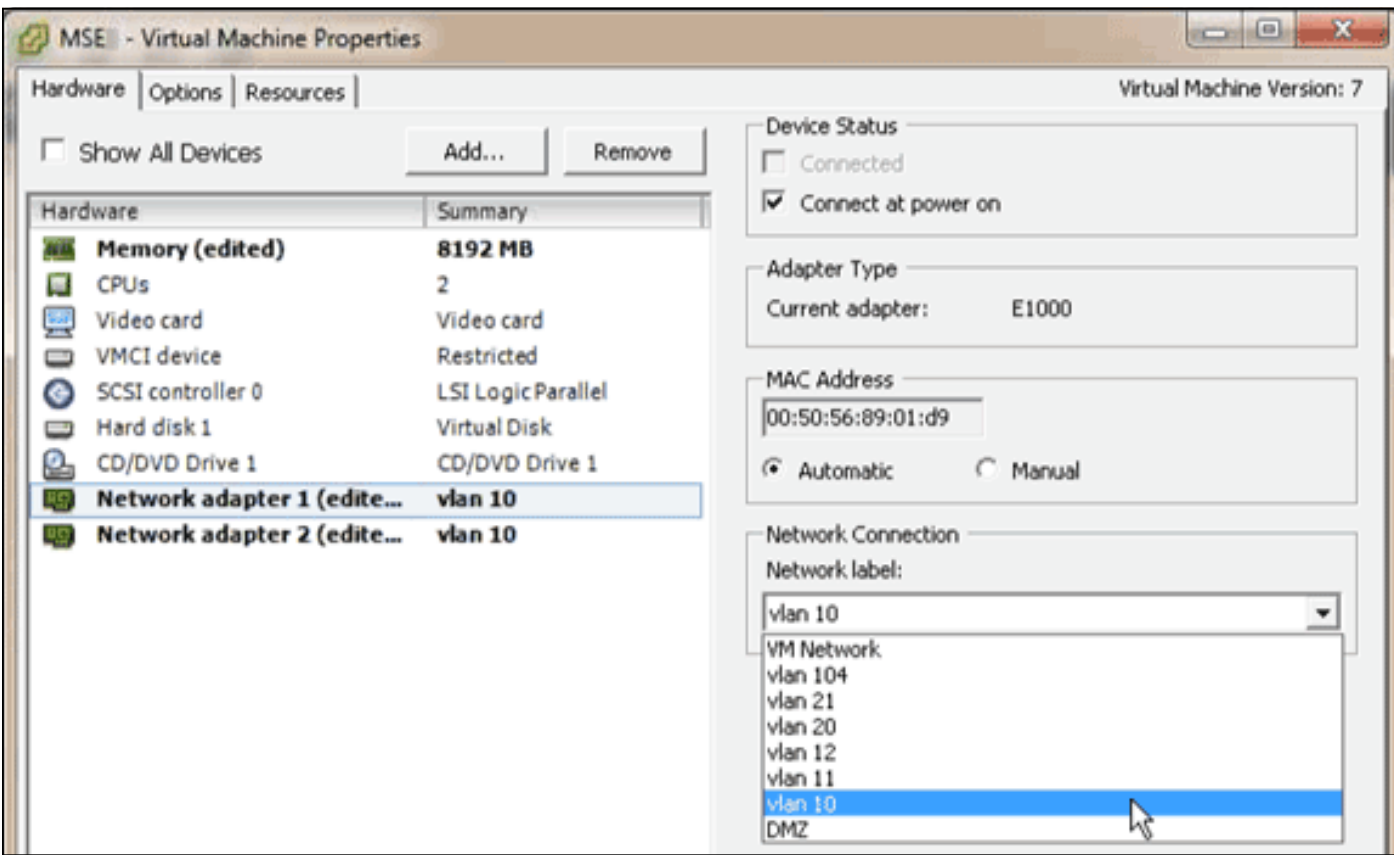

### تباثلا صرقلا ىلع ةحاسم ةفاضإ

.ماسقألا عيسوتب مقو ،ةجاحلا دنع ،(VM) يرهاظلا زاهجلا ىلإ ةيفاضإ صرق ةعس ةفاضإب مق

(opt/mse/framework/bin/ ليلد يف دوجوملا) InstallDrive.sh يصنلا جمانربلا فشتكي :ةظحالم ةديدجلا صارقألا تاكرحم مادختسال ةدوجوملا ماسقأل ميسّقت ديءيو ةديدج صارقأ تاكرحم .اهعيسوتو

ةداعإ ةلواحم لبق (MSE تانايب لقألا ىلع وأ) يرهاظلا زاهجلا نم ةيطايتحإ ةخسن لمع نم دكأت .صرقلا ةحاسم ميسقت

،يرهاظلا زاهجلا ليءغشت فاقيإب مق ،يرهاظلا زاهجلا يلإ صرقلا ةحاسم نم ديزم ةفاضإل .يفاضإلا تباثلا صرقلا ةفاضإب مقو ،يرهاظلا زاهجلا تادادعإ ىلإ لقتناو

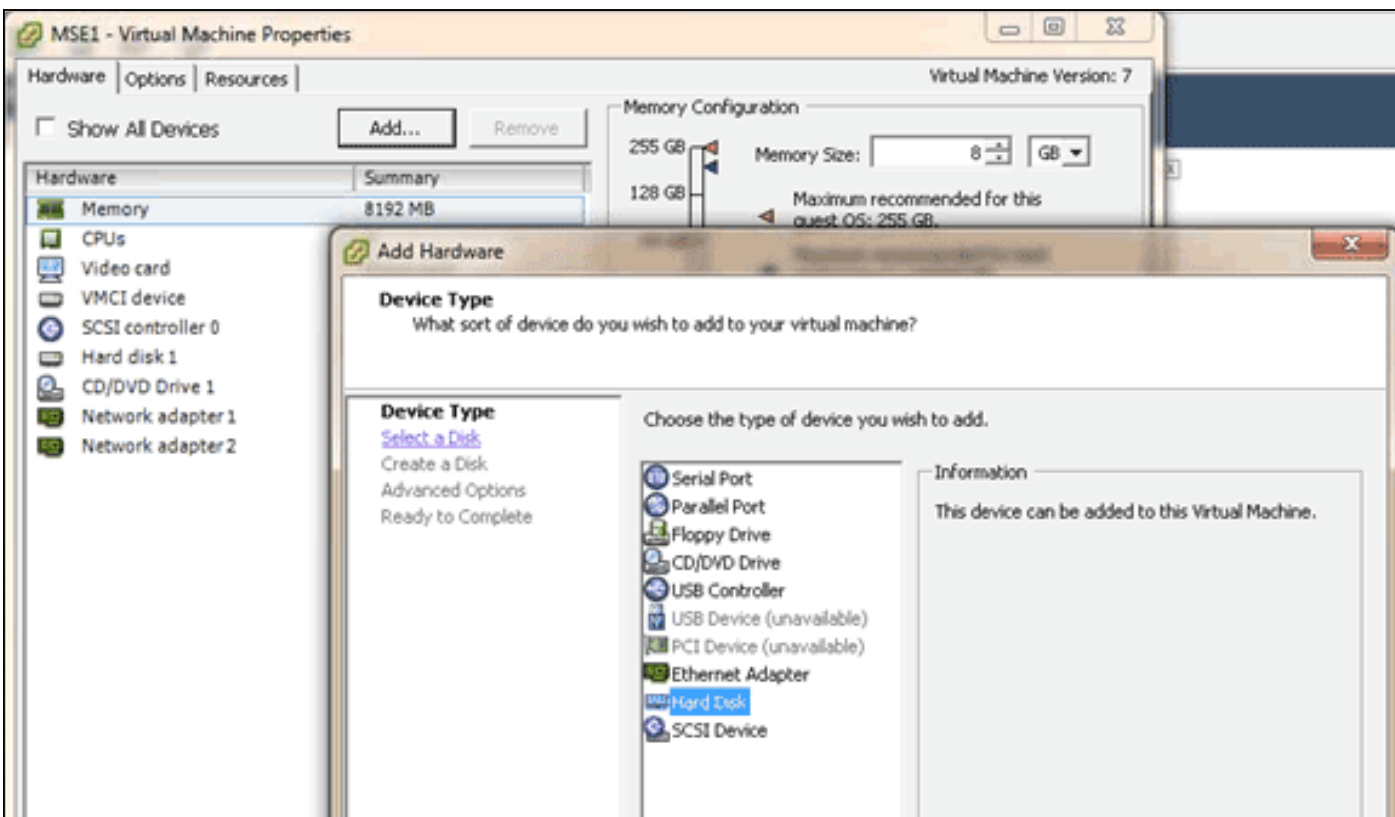

ىل| لوخدلا لجسو ،(VM) يضارتفال| زاهجل| ليغشتب مق ،تباثل| صرقل| ةفاض| درجمب ي صن لا جمان رب لا موقي نأ بجي .installDrive.sh يصن لا جمان رب لا لي غشتب مق مث ،زاهج ل تاكرحم ةفاضإب تءق اذإ .هميسقت ةداعإو اثيدح هتفاضإ تمت يذل| صارقأل| كرحم بيكرتب .ديدج صارقأ كرحم لكل ةدحاو ةرم يصنلا جمانربلا ليغشتب مقف ،ةددعتم ةتباث صارقأ

#### ةلتكلا مجح

فيضملا ىلع تانايبلا سدكمل نوكي نأب Cisco يصوت 5.0، لبق ESXi تارادصإل ةبسنلاب ،رشنلا لشف ةلاح يف .بتكملا رشن لشفي دقف الإو ،رثكأ وأ تباجيم 4 غلبي ةلتك مجح .ةلتكلا مجح نيوكت ةداعإ كنكمي

تاططخم فذح < نيزختلا < ESX فيضم نيوكت ىلإ لقتنا ،ةلتكلا مجح نيوكت ةداعإل ال ةلتك مجحب ةديدجلا تانايبلا تاططخم ىلإ ىرخأ ةرم نيزختلا ةفاضإب مق مث ،تانايبلا .تياباجيم 4 نع لقي

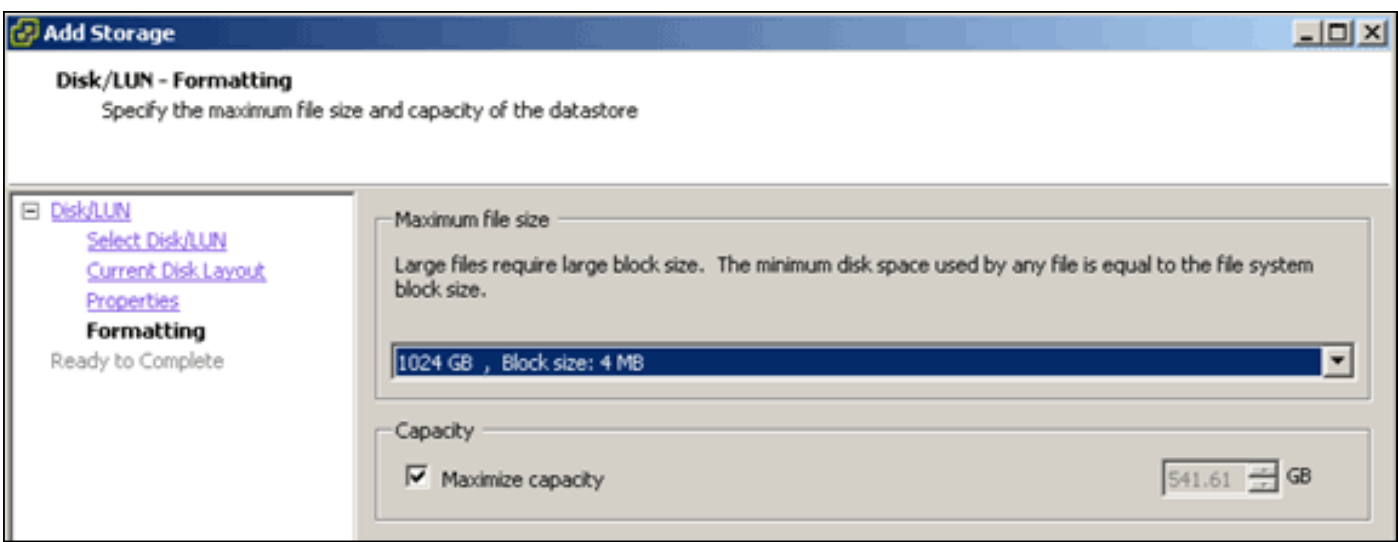

#### VMware تاودأ

يف VM جمانرب قوف نميألا سواملا رزب رقناف ،يلاتلا أطخلا روهظ يف VM جمانرب ببست اذإ وأ VMware تاودأ تيبثتل VMware تاودأ ةيقرت/تيبثت < Guest رتخاو ،vSphere ليمع :اهتيقرت

Guest OS cannot be shutdown because Vmware tools is not installed or running.

#### يرهاظلا زاهجلا ةيقرت

ةخسن رشن ىلإ جاتحت ال .يدام MSE عبرمك هعم لماعتلا بجي ،يرهاظلا زاهجلا نيوكت درجمب ةروص ليزنت كنكمي لب ،MSE رادصإ ثدحأ ىلإ ةيقرتلا اهيف ديرت ةرم لك يف ةديدج OVA .يدام زاهج عم لعفت امك ةيقرتلا تاوطخ عابتاو زاهجلا ىلع ةبسانملا تيبثتلا ةادأ

## يرهاظلا زاهجلا صيخرت

نود (اموي 60 يضارتفالا) ميءقتلا عضو يف ممادختسإ نكمي ،يرهاظلا زاهجلا نيوكت درجمب طيشنت صَيْخرت مادختساب يرهاظلا زاهجلا طيشنت كيلءَ بْجي ،كلذ عمو .زاهجلا صيءُرْت يلاعلا رفوتلا لثم تازيم مادختسإ وأ ةمئاد صيخارت رشنل ططخت تنك اذإ يرهاظلا زاهجلا udi show ليغشت) يرهاظلا زاهجلا نم "(UDI (ديرفلا زاهجلا فرعم" ىلع لوصحلا كنكمي .(HA( (NCS (Prime Cisco ل ةكبشلا يف مكحتلا ماظنل ةماعلا MSE صئاصخ نم وأ (زاهجلا ىلع .ةمئادلا ةمدخلا صيءخارتو يرهاظلا زاهجلا طيشنت صيءخرت ءارشل تامولعملا هذه مادختساو

صيخرتـلا زكرم مدختسم ةهجاو ىلء اهؤارجإ مت يتـلا ةريخأل| ت|رييغتـل| ةروصلا هذه ضرعت .يرهاظلا زاهجلل

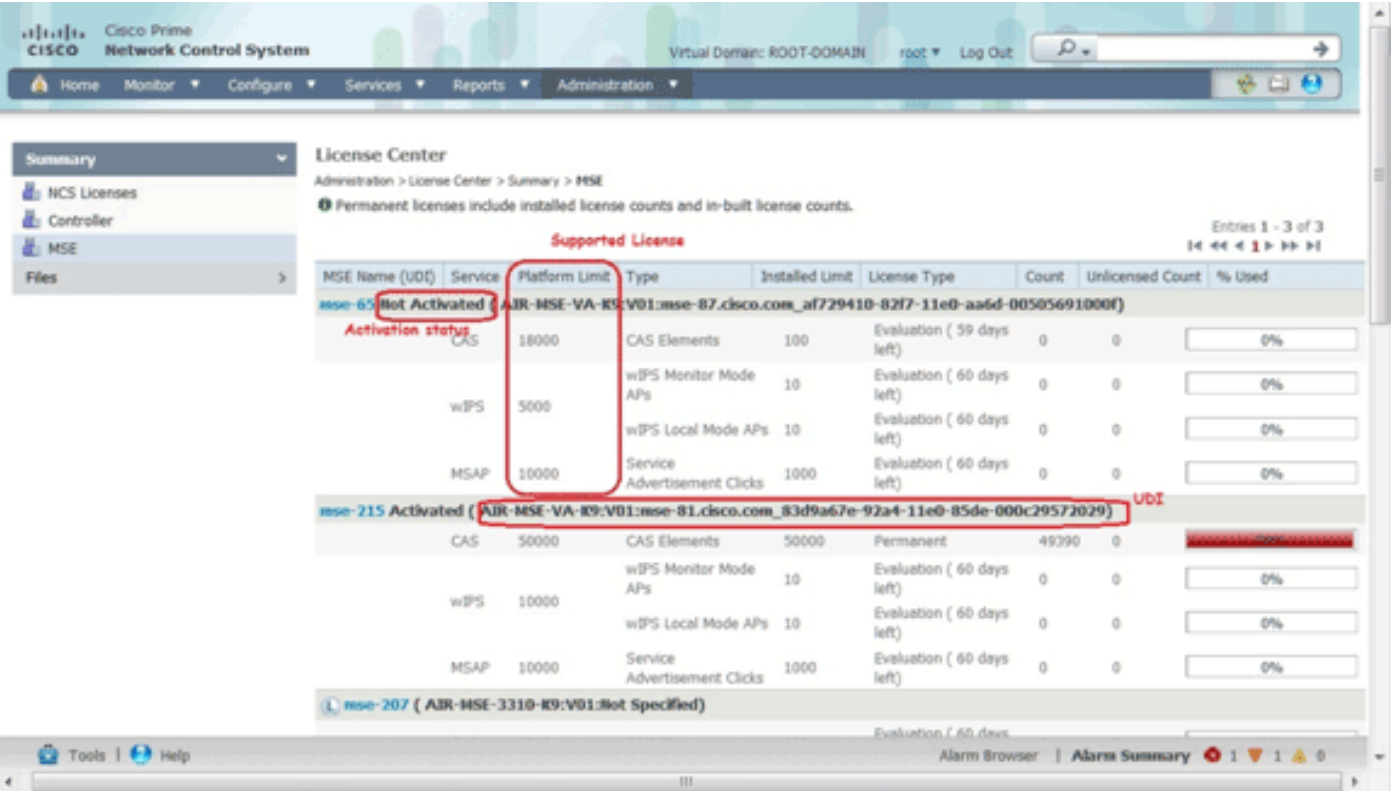

دق ناك اذإ ام ىلإ حوضوب MSE مسا راوجب ةدوجوملI ةلاسرلI ريشت ،يرهاظلI زاهجلل ةبسنلاب ماظنلا دح' دومعلا درسي :دودحلل نادومع كانه ،كلذ ىلإ ةفاضإلاب .ال مأ هطيشنت مت عيزوتا اقفو) زاهجلا اذه ىلء ةمدخلا كلتال دمتعملا صيخرت ل ىصقأل دحلا 'يساسألا رفوتملا وأ تبثملا يلءفال صي خرتال 'تبثملا دحل' دومعلا درسي امنيب ،(VM ىلإ دراومل .زاهجلا ىلع مييقتلا لالخ نم

## يرهاظلا زاهجلا يلاع يلااعلا رفاوتلا

صيخرت مادختساب ةيوناثلاو ةيساسألا ةزهجألا نم لك طيشنت بجي ،HA ةزيم مادختسال .يرهاظلا زاهجلا طيشنت

#### يلاعلا رفاوتلا نيوكت

.NCS لا ىلع يساسأ MSE لا لالخ نم ليكشت HA لا setup عيطتسي تنأ

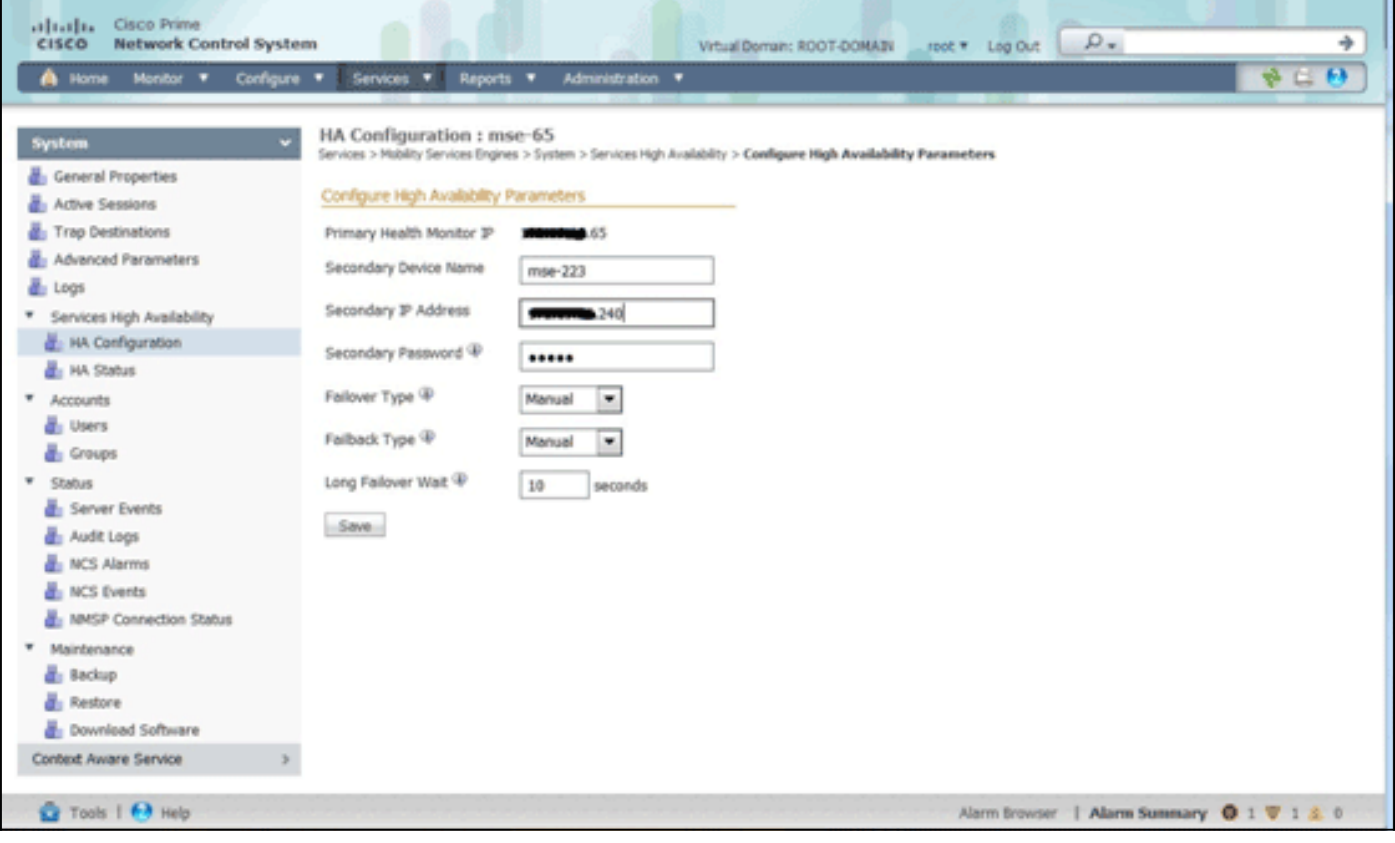

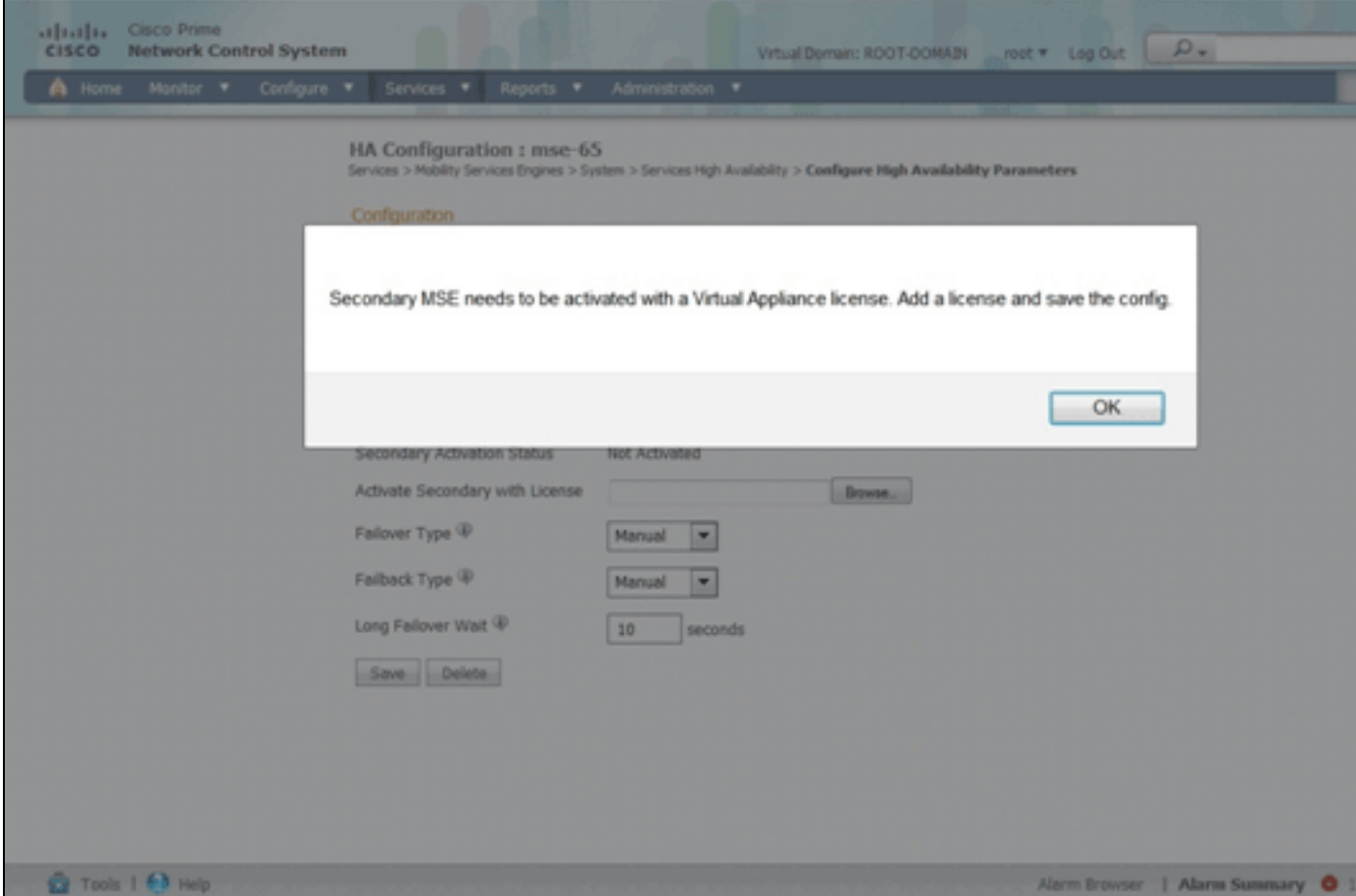

#### يوناثلا MSE طيشنت

MSE ل طيشنت صيخرت بلطل UDI تامولعم مادختسإ كنكمي .يوناثلا زاهجلا طيشنت بجي HA دادعإ متيس .ظفح قوف رقناو ،صيخرتلل ضرعتسا ،HA نيوكت ةحفص يف .يوناثلا .حاجنب يوناثلا MSE طيشنت درجمب

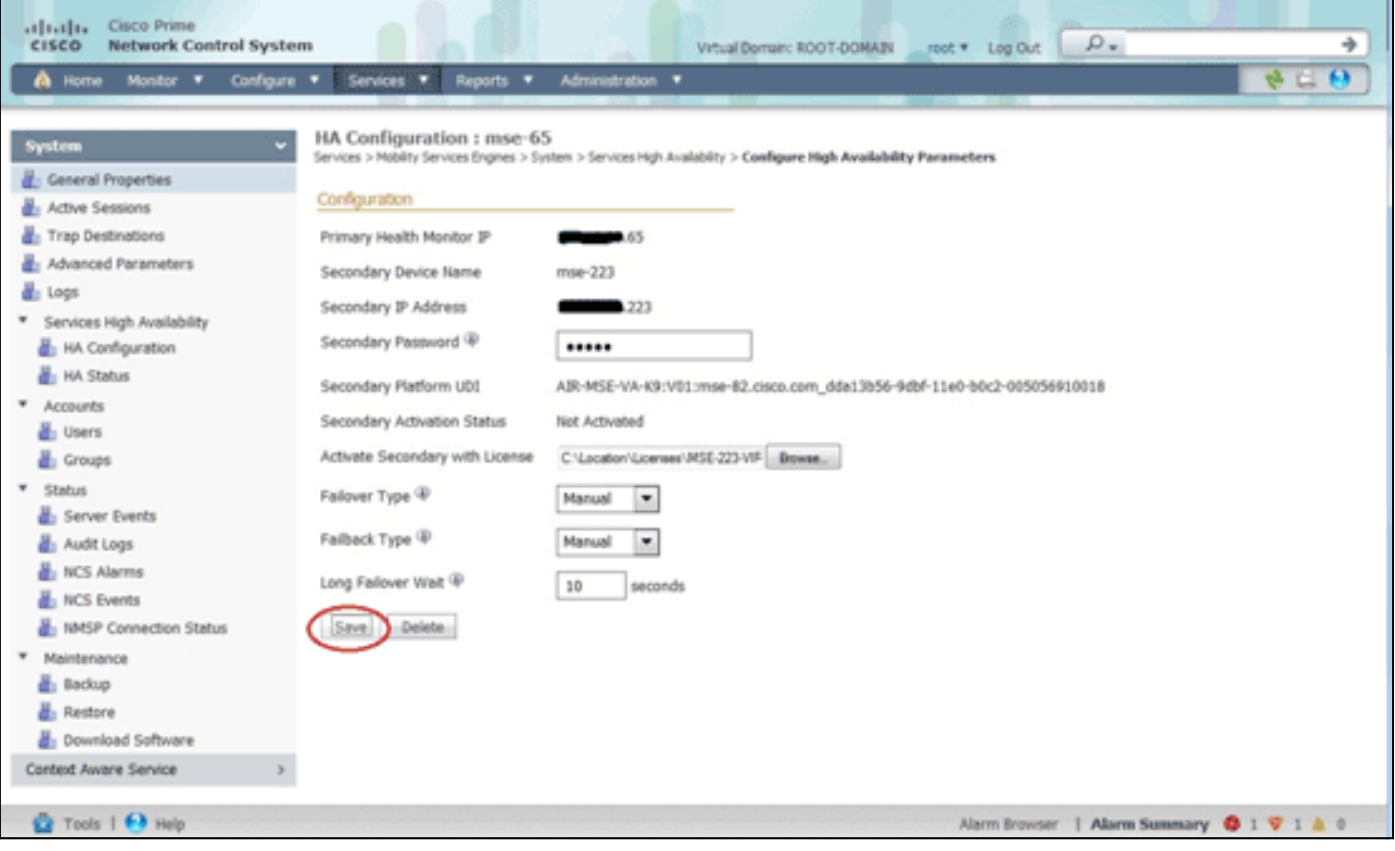

#### ةيوناثلا ةيلاملا قاروألا ةصروب طيشنت ءاغلإ

ةناخ قوف رقن∪ا كنكمي ،يوناثلا MSE نم طيشنت∪ا صيخرت فذح ىلإ ةجاحلا ةلاح يف .يوناثU MSE طيشنت ءاغلإل **ظفح** قوف رقنا مث ،رايتخالI

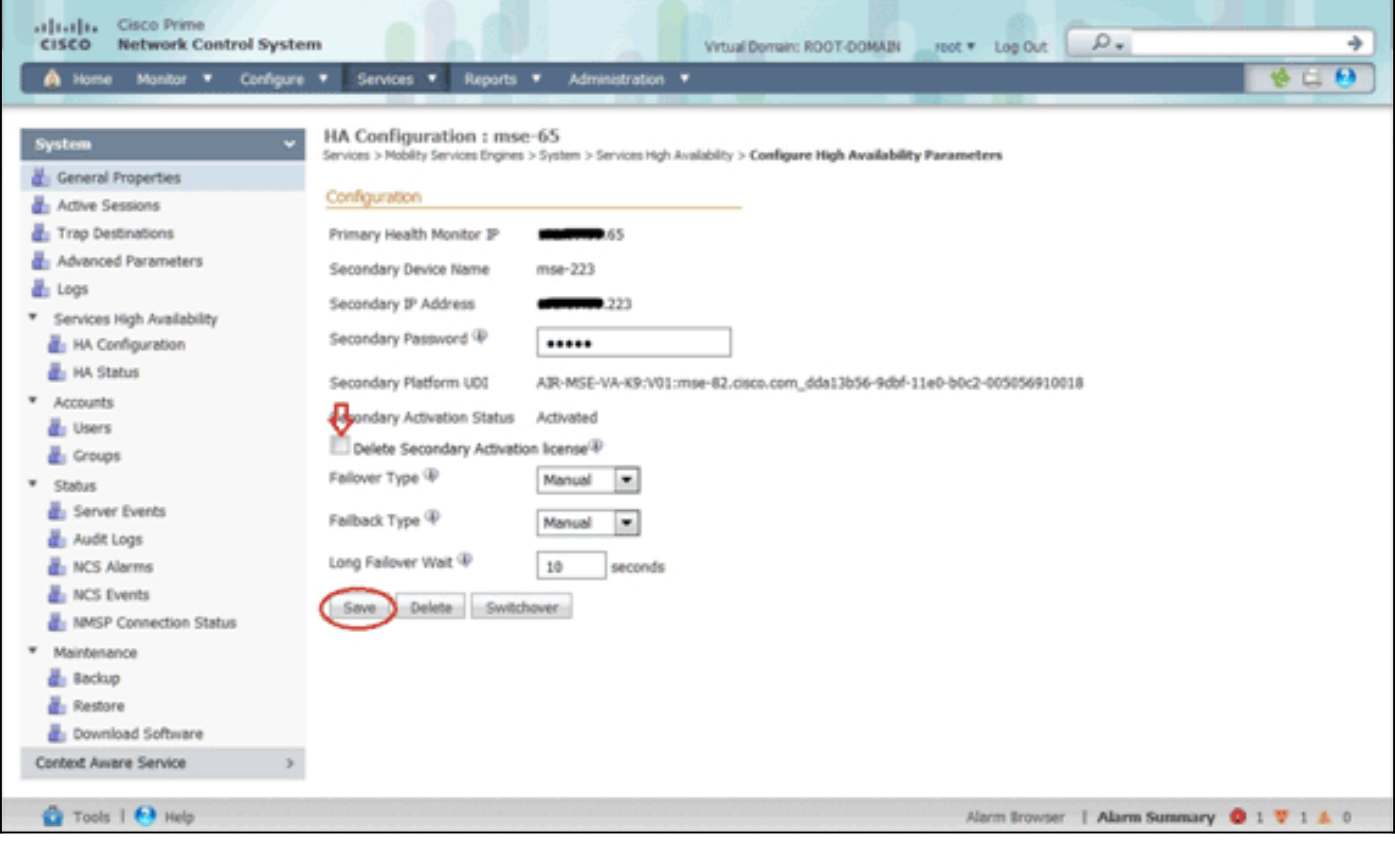

### 5.0 ESXi ىلع يرهاظلا زاهجلا

رشن تايلمع معدي هنأل تياباجيم 1 دنع ةلتكلا مجح تيبثت متي 5.0، ESXi جمانرب يف زكارم (8) ةينامث نم رثكأ صيصخت نم نكمتت يكل .ةريبكلا (VM (ةيضارتفالا ةزهجألا ،MSE ددح ،ةيرهاظلا ةزهجألا ةيقرتل .ةيرهاظلا ةزهجألا ةيقرت كيلع بجي ،يرهاظلا زاهجلل :ةروصلا هذه يف حضوم وه امك ةيرهاظلا ةزهجألا ةيقرت رتخاو

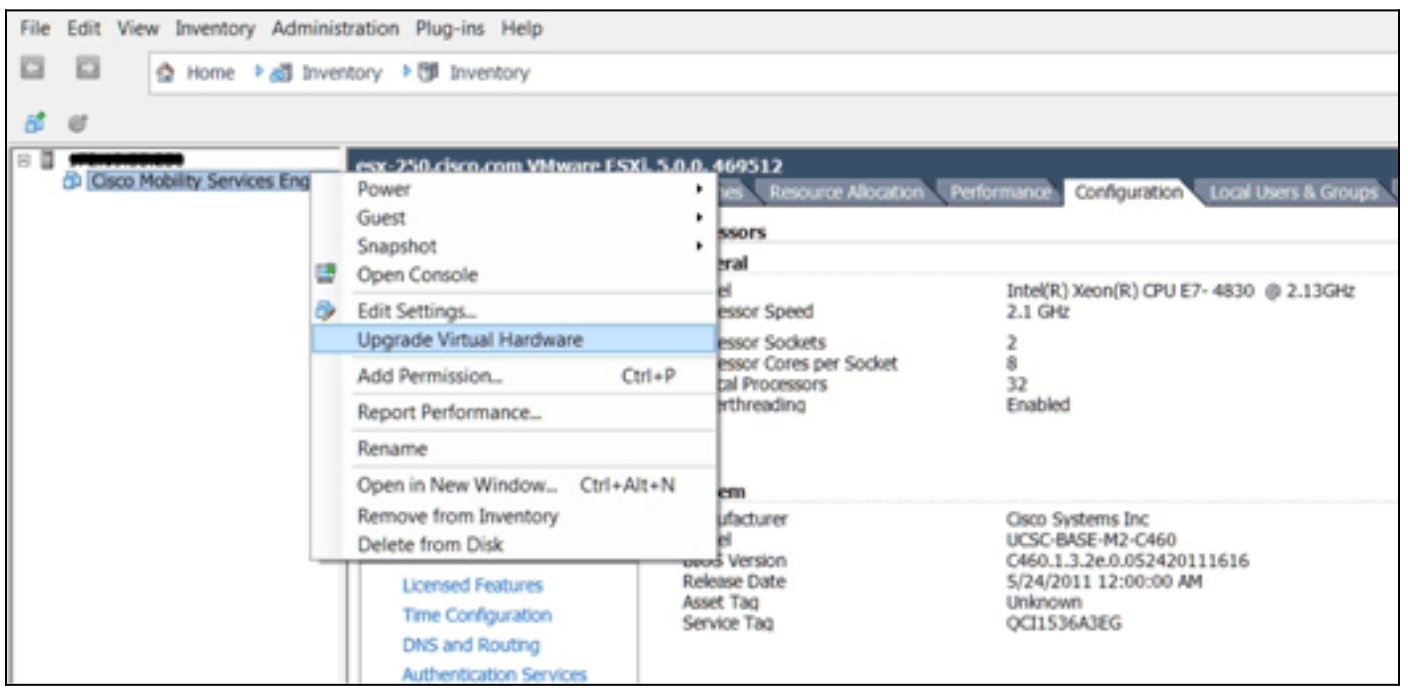

#### MSE مكحت ةدحو ءارجإ

- ةملك/رذجلI :ةيلاتال دامتعالI تانايب مادختساب مكحتلI ةدحو ىلإ لوخدلI ليجستب مق .يصنلا دادعإلى جمان ب لي غشت لوؤسمل انم MSE بلطي ،يلوأل اديءمتل ادنع.رورمل ا
- هذه ىلإ **معن** لخدا .2

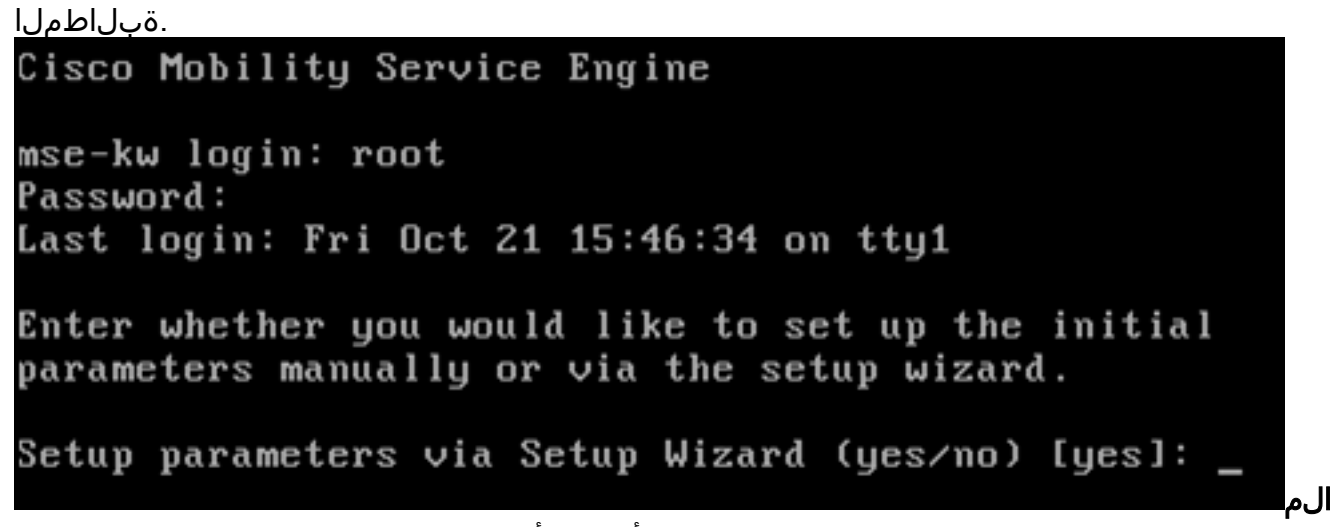

.sh.setup/setup/mse/opt/ :يلاتلا رمألا لخدأف ،دادعإلاب MSE بلاطي مل اذإ :ةظح مسا نيوكتب مق 3.

```
:فيضملا
```
Please enter the requested information. At any prompt, enter  $\hat{ }$  to go back to the previous prompt. You may exit at any time by typing <Ctrl+C>. You will be prompted to choose whether you wish to configure a parameter, skip it, or reset it to its initial default value. Skipping a parameter will leave it unchanged from its current value. Changes made will only be applied to the system once all the information is entered and verified. Current hostname=[mse-kw] Configure hostname?  $(Y)$ es/(S)kip/(U)se default [Skip]: y The host name should be a unique name that can identify the device on the network. The hostname should start with a letter, end with a letter or number, and contain only letters, numbers, and dashes.

Enter a host name [mse-kw]:

لاجم مسا نيوكتب مق 4.

DNS:<br>Configure domain name? (Y)es/(S)kip/(U)se default [Skip]: y

Enter a domain name for the network domain to which this device belongs. The domain name should start with a letter, and it should end with a valid domain name suffix such as ".com". It must contain only letters, numbers, dashes, and dots.

Enter a domain name [corp.rf-demo.com]: \_

HA رود نيوكتب مق 5.

:يساسألا Current role=[Primary] Configure High Availability? (Y)es/(S)kip/(U)se default [Skip]:

ةهجاو تاملعم نيوكت 6.

```
:تنرثيإ
Current IP address=[10.10.10.11]
Current eth0 netmask=[255.255.255.0]
Current gateway address=[10.10.10.1]
Configure eth0 interface parameters? (Y)es/(S)kip/(U)se default [Skip]:
```
نا ثيح ةيلاتلا ةوطخلا ىلإ ةعباتملل Skip بتكا ،ETH1 ةەجاو تاملءمب ةبلاطملا دنع .7 ةبولطم ريغ ةيناثلا (NIC (ةكبشلا ةهجاو ةقاطب

.ةيلمعلل

The second ethernet interface is currently disabled for this machine. Configure eth1 interface parameters? (Y)es/(S)kip/(U)se default [Skip]:

ةرادإ ماظنو WLCs روظنمب IP لاصتا هنيوكت مت يذلI ناونعلI رفوي نi بجي **:ةظحالم** .زاهجلا اذه عم مدختسملا WCS

لخدأ ،حاجنب لاجملا لحل طقف دحاو DNS مداخ رفوت مزلي .DNS) مداوخ) مداخ تامولعم لخدأ 8. ىلع لوصحلل يطايتحالا خسنلا مداوخ

```
.ةنورم
Domain Name Service (DNS) Setup
DNS is currently enabled.
Current DNS server 1=[10.10.10.10]
Configure DNS related parameters? (Y)es/(S)kip/(U)se default [Skip]:
```
يملاعلا تيقوتلا) UTC مادختساب Cisco يصوت .ةينمزلا ةقطنملا نيوكتب مق 9. قيبطتلل ةلباق ريغ كرويوين يف ةيضارتفالا ةينمزلا ةقطنملا تناك اذإ.(قسنملا ةينمزلا ةقطنملا ديدحتل عقاوملا مئاوق ضرعتسا ،كتىئىب ىلع

```
.ةحيحصلا
Current timezone=[America/New York]
Configure timezone? (Y)es/(S)kip/(U)se default [Skip]: y
Enter the current date and time.
Please identify a location so that time zone rules can be set correctly.
Please select a continent or ocean.
1) Africa
 2) Americas
 3) Antarctica
4) Arctic Ocean
```
بتكا ،لٻقتسملا يف ليغشتلا ةداعإ تقوو موي نيوكتب ةبلاطملا دنع .10

.يطختلا

Enter whether you would like to specify the day and time when you want the MSE to be restarted. If you don't specif(  $y$ , then Saturday 1 AM will be taken as default.

Configure future restart day and time ? (Y)es/(S)kip [Skip]:

كلذ ناك اذإ دعب نع syslog مداخ نيوكتب مق 11.

```
.انكمم
```
Configure Remote Syslog Server to publish/MSE logs MSE logs.

A Remote Syslog Server has not been configured for this machine. Configure Remote Syslog Server Configuration parameters? (Y)es/(S)kip/(U)s ult [Skip]:

تقو لوكوتورب زيمتي.ماظنلا تقوو وا (NTP) ةكبشلا تقو لوكوتورب نيوكتب مق .12 ماظن تقو ىلء ةظفاحملا كيدل ماظنلل نمضي منكلو ،يرايتخإ منأب (NTP) ةكبشلI .اهددحت يتلا NTP مداوخ نم ماظنلا تقو نيوكت متيسف ،NTP نيكمت ترتخأ اذإ .قيقد تقولاو خيراتلا لاخدإ كنم بلطيسف ،الإو .نيي اراحل

Network Time Protocol (NTP) Setup.

If you choose to enable NTP, the system time will be configured from NTP servers that you select. Otherwise, you will be prompted to enter the current date and time. NTP is currently enabled. Current NTP server 1=[10.10.10.10]<br>Current NTP server 2=[none] Configure NTP related parameters? (Y)es/(S)kip/(U)se default [Skip]:

بتكا ،لوخدلا ليجست راعش نيوكتب ةبلاطملا دنع 13.

skip.

Current Login Banner = [Cisco Mobility Service Engine] Configure login banner (Y)es/(S)kip/(U)se default [Skip]:

ةملعملا هذه مادختسإ متي.ةيلحملا مكحتلا قدحو رذج لوخد ليجست نيكمت .14 ليجست نيكمت بجي .ماظنلا يلإ ةيلحملا مكحتلا ةدحو لوصو ليطعت/نيكمتل اهحالصإو ءاطخألا فاشكتسأ ثودح نكمي يتح ةيلحملا مكحتلا ةدحو رذج ىلإ لوخدل! يه ةيضارتفالا ةميقلا .ايلحم

."يطختلا"

System console is not restricted. Configure system console restrictions? (Y)es/(S)kip/(U)se default [Skip]:

ةملعملا هذه مادختسإ متي.(SSH) نامالا ةقبط رذج لوخد ليجست نيكمتب مق .15 لوخد ليجست نيك مت بجي .ماظنلا يلإ دعب نع مكحتلا ةدحو لوصو ليطعت/نيكمتل بلطتت دق ،كلذ عمو .دعب نع اهحالصإو ءاطخألا فاشكتسأ ثودح نكمي ىتح SSH رذج اذه ليطعت ةكرشلI نامأ تاسايس

.رايخلا SSH root access is currently enabled. Configure ssh access for root (Y)es/(S)kip/(U)se default [Skip]:  $\overline{\phantom{a}}$ 

ةميقل! ؛ةبولطم ريء هذه نيوكتلا تاملءم.ةوق ةملكو بولسأ لمءتسم ديحو تـلكش .16 يء ةي ضارت فال

```
Skip.
Single user mode password check is currently disabled.
Configure single user mode password check (Y)es/(S)kip/(U)se default [Skip]:
```
نم دكات .ماظنلا ناما نامضل ةيرورض ةوطخلا هذه دعت.رذجلا رورم ةملك ري يغتب مق .17 لوطل ىندألا دحلا .سوماق تاملك نودب ماقرأو فرحأ نم نوكتت ةيوق رورم ةملك رايتخإ ةملك/رذج يء ةيض|رتـفال| دامتع|لل تـانايب .فـورح (8) ةينامث وه رورمل| ةملك

.رورم

Configure root password? (Y)es/(S)kip/(U)se default [Skip]:

ةملكو لوخدلا ليجستب ةلصلا تاذ تاملعملا نيوكت 18.

```
:رورملا
Login and password strength related parameter setup
Maximum number of days a password may be used : 99999<br>Minimum number of days allowed between password changes : 0
Minimum acceptable password length : disabled
Login delay after failed login : 5Checking for strong passwords is currently enabled.
Configure login/password related parameters? (Y)es/(S)kip/(U)se default
```
.ةبولطم ريء مذه نيوكتJI ةملءم(يرايتخا) .ةملك (GRUB) قملك ةمزج تـلكش .19 وه يضارتفالI

.يطختلا

GRUB password is not currently configured. Configure GRUB password (Y)es/(D)isable/(S)kip/(U)se default [Skip]:

لاصتا مدختسم مسا نيوكتب مق 20. NCS.

Configure NCS communication username? (Y)es/(S)kip/(U)se default [Skip]:

ىلع رييغتلا لبقا 21..نى9كتل|

Configuration Changed Is the above information correct (yes, no, or  $\hat{ }$ ):

ةشاشل الاثم ةروصلا هذه ضرعت

ال امكان<br>مدت برابر<br>Flushing firewall rules: 1105 11061 **OK**  $\mathbf{r}$  $\mathbf{I}$ Setting chains to policy ACCEPT: nat filter  $\mathbf{r}$ **OK** I. Unloading iptables modules: Removing netfilter NETLINK layer.  $0<sup>K</sup>$ ı  $\mathbf{r}$ ip\_tables: (C) 2000-2006 Netfilter Core Team Netfilter messages via NETLINK v0.30. ip\_conntrack version 2.4 (8192 buckets, 65536 max) - 304 bytes per conntrack Starting MSE Platform Flushing firewall rules: Ľ OK п Setting chains to policy ACCEPT: filter t oк ı Unloading iptables modules: Removing netfilter NETLINK layer.  $I = 0K$ n syslogd: unknown facility name "LOCAL\*" ip\_tables: (C) 2000-2006 Netfilter Core Team Netfilter messages via NETLINK v0.30. ip\_conntrack version 2.4 (8192 buckets, 65536 max) - 304 bytes per conntrack Starting Health Monitor, Waiting to check the status. Health Monitor successfully started Starting Admin process... Started Admin process. Starting database ... Database started successfullu. Starting framework and services

نم ققحتال getServerInfo رمالI ليءشتب مق

انيوكتل<br>Active Wired Clients: 0 Active Elements (Wireless Clients, Rogue APs, Rogue Clients, lients, Tags) Limit: 115 Active Sessions: 1 Wireless Clients Not Tracked due to the limiting: 0 Tags Not Tracked due to the limiting: 0 Rogue APs Not Tracked due to the limiting: 0 Rogue Clients Not Tracked due to the limiting: 0 Interferers Not Tracked due to the limiting: 0 Wired Clients Not Tracked due to the limiting: 0 Total Elements (Wireless Clients, Rogue APs, Rogue Clients, ients) Not Tracked due to the limiting: 0 Context Aware Sub Services Subservice Name: Aeroscout Tag Engine Admin Status: Disabled

#### **Dperation Status: Down**

#### ةفاضإ MSE VA ىلإ NCS

تامدخ تاكرحم < تامدخ رتخاو ،NCS ىلإ لوخدلا لجس 1.

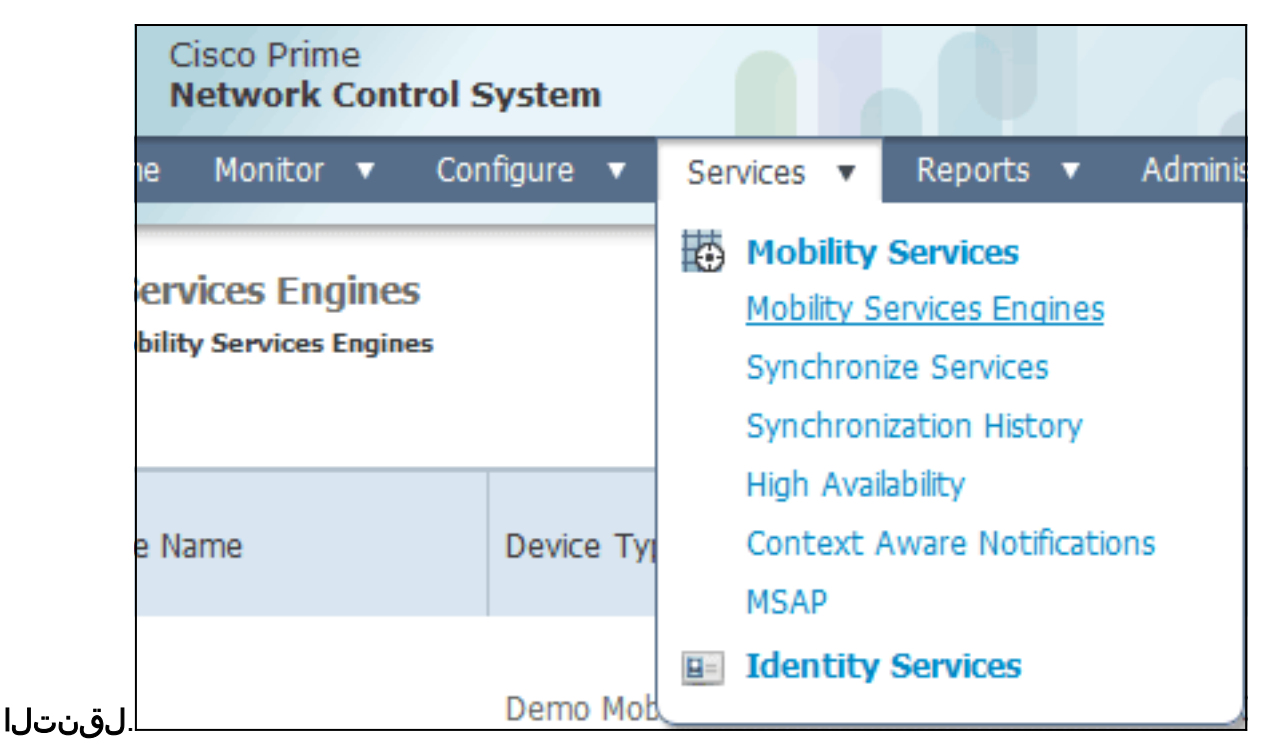

كر**حم ةفاضإ** رتخأ ،ةحفصلا نم نميأل بناجلا علء ةدوجوملا ةلدسنملا ةمئاقلا نم .2 قوف ر<u>قن</u>او ،**لقنتلا تامدخ** 

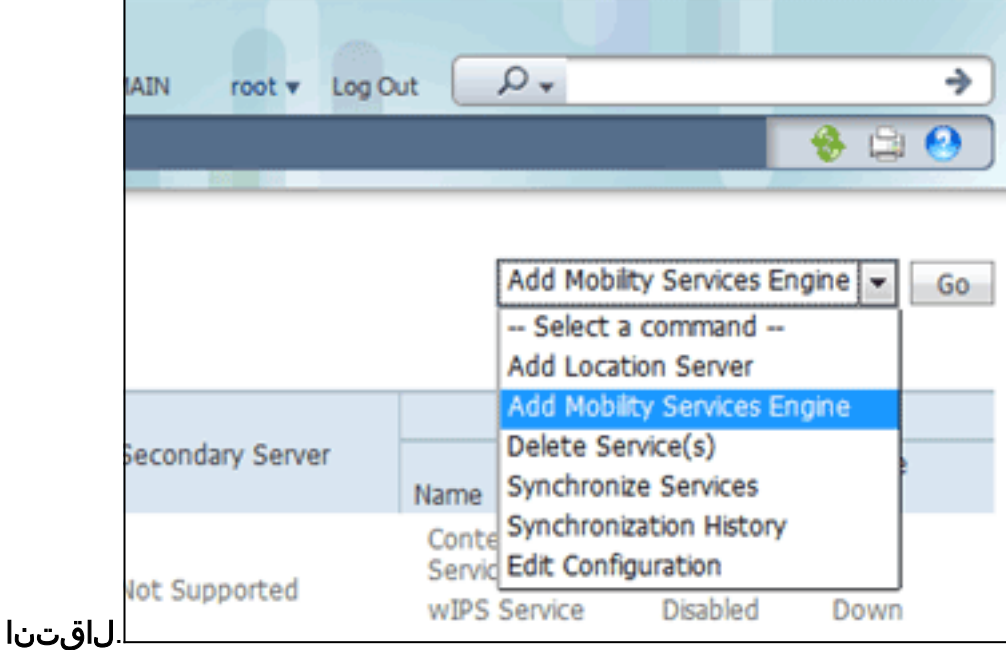

مساو ،MSE دادعإ ءانثأ اقبسم هنيوكت مت يذلا IP ناونعو ،MSE ل ديرف زاهج مسا لخدأ 3.دادعإ ءانثأ امهنيوكت مت نيذللا NCS رورم ةملكو مدختسم مساو .معدلل لاصتا ةهج ةرداغملا كنكمي .*لوؤسم* نم ريصقتلا نم username لا ريغي ال.MSE .يضارتفاك

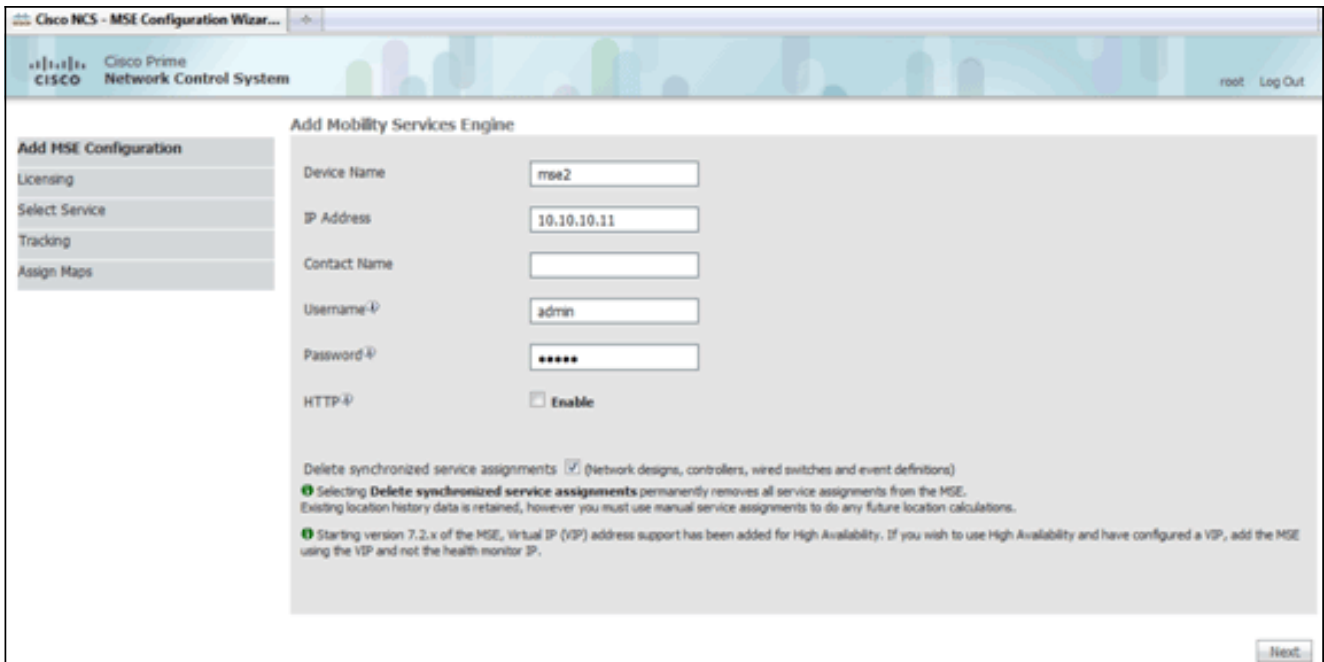

- .(يلاتلا) Next قوف رقنا .4
- ضرعِلا صيءترت نوكي ،تيبثتال دنع .صيخرتال انم ققحت مث ،**صيءخرتال** قوف رقنI .5 صيخارتلا نم ديزملا ةفاضإ كنكمي .رابتخالل ايفاك يضارتفالا يحيضوتلا ةحفص يف (صيخارتلا) صيخرتلا ةلازإ وأ ةارتشملا

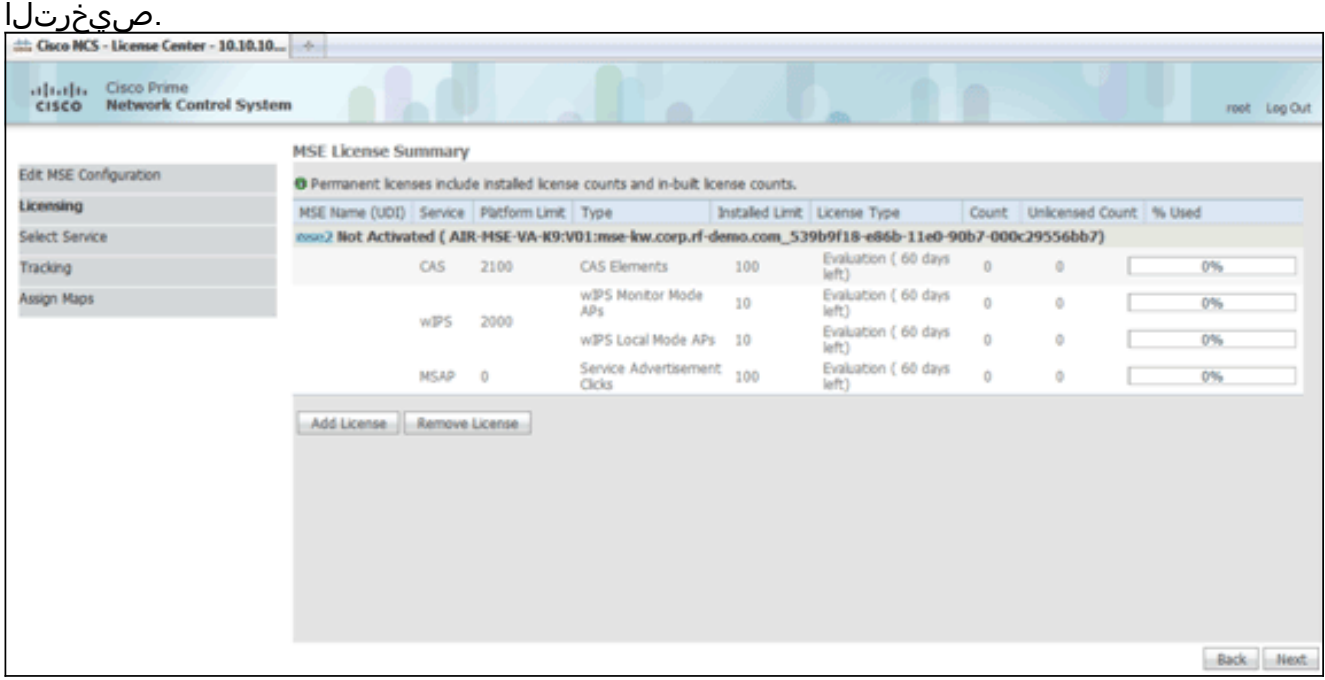

Next قوف رقنا 6..(يلاتلا)

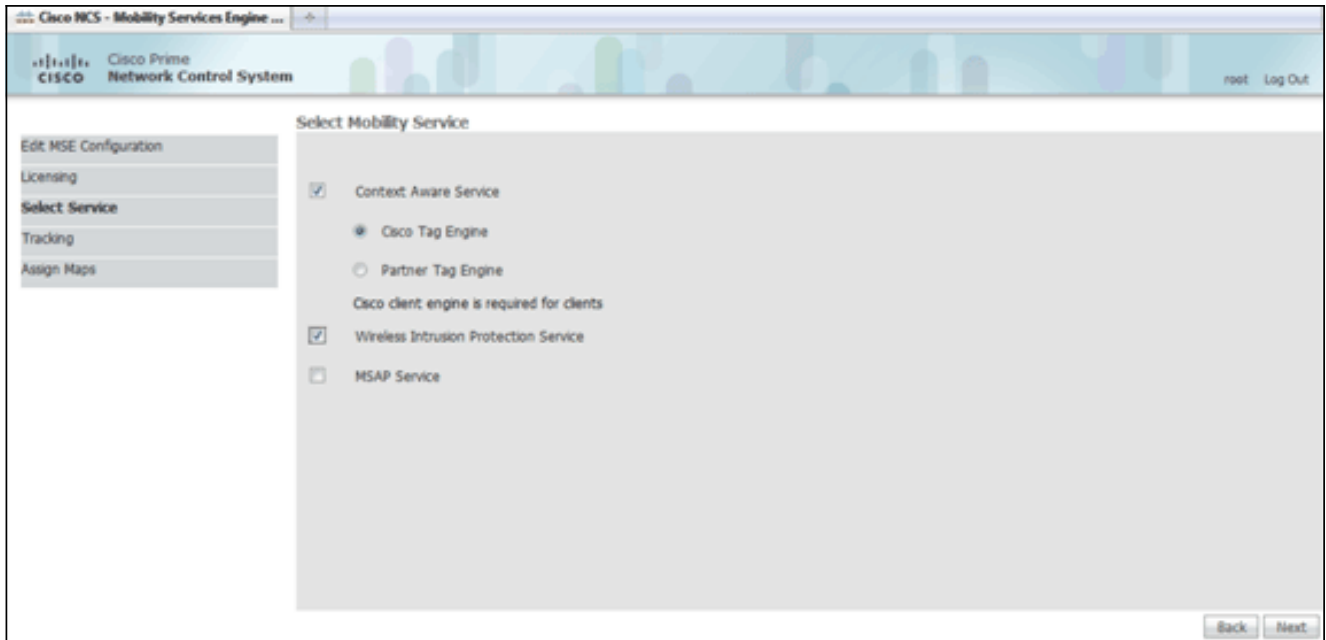

- رفوتم) **Cisco نم تامالعلا كرحم ويِدار رز** قوف رقنI ،Select Mobility Service ةحفص يف ءاكرشلا ةمالع كرحم يكلسال رزلا قوف رقنا وأ (RFID و ليمعلا ةمالع معدل) (MR7.0 ذنم .(كلذ ىلإ امو ،Aeroscout ل)
- عنم ماظن ناما ةزيم رابتخال **يكلسالJI للستلI ةيامح ةمدخ** رايتخالI ةناخ ىلع رقنI 8. .نسحمل| يلحمل| عضول| تازيمو ةشاشل| عضو نم (IPS) للستل|
- .(يلاتلا) Next قوف رقنا 9.
- تاظوفحملا تاملءملو عبتتالل اهنيكمت متيس يتال رصانعلل رايتخال تاناخ ددح .10 ريراقتلل ةرفوتم رصانعلا كلت نوكت يتلا

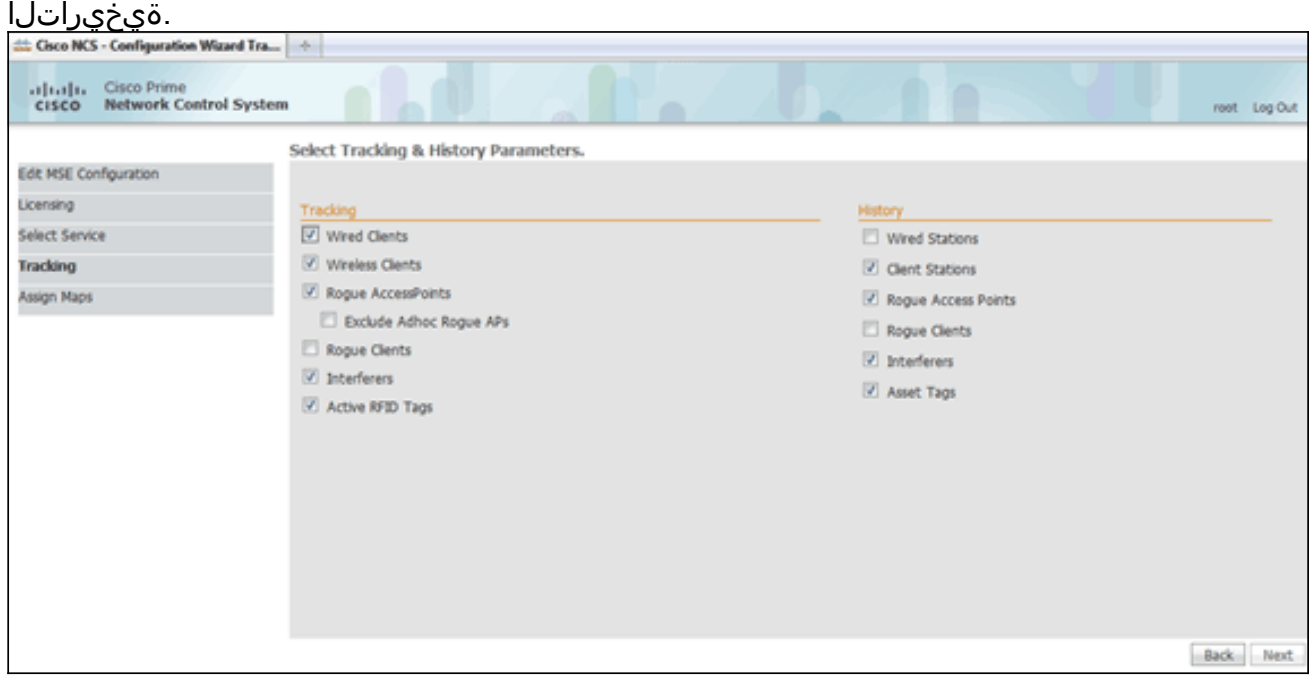

Next قوف رقنا 11..(يلاتلا)

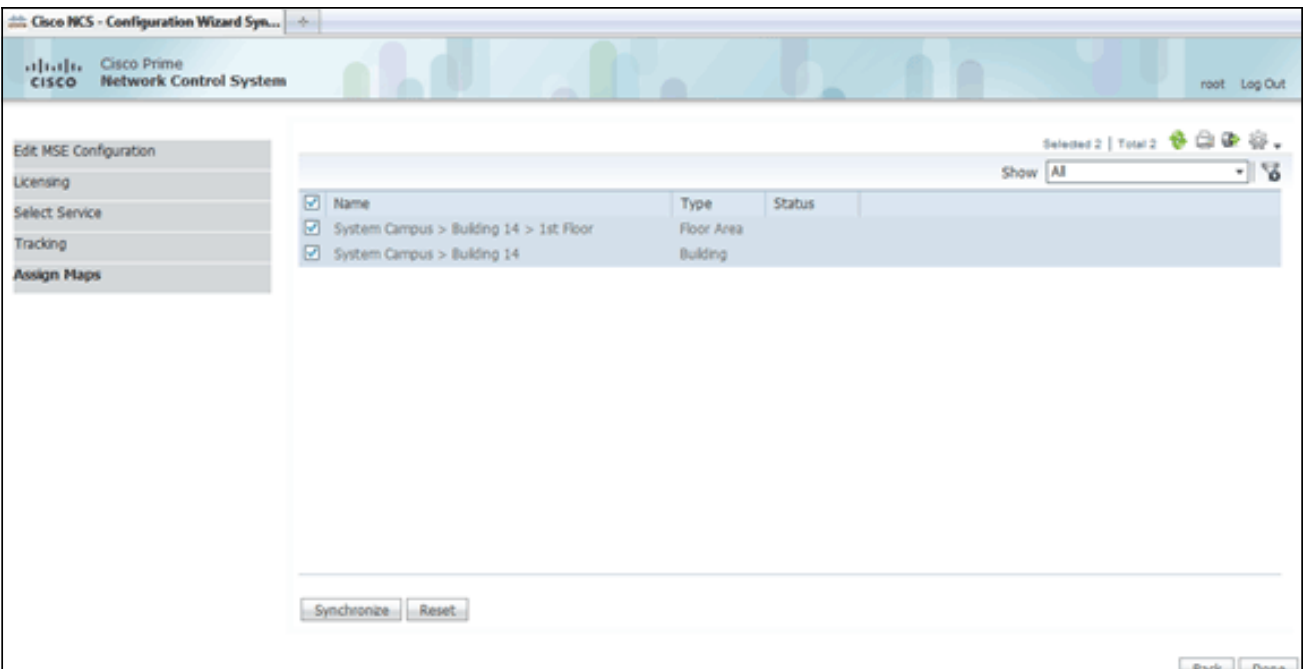

ثيدحت مټي ،ةنمازملا درجمٻ.**ةنمازم** رقناو ،ةدوجوملا ضرالاو ینٻملل رايتخال\ تاناخ ددح .12 ةكبشلا ميمصت ةنمازم مت دق هنأ راهظإل ةلاحلا دومع ان باأون إرج

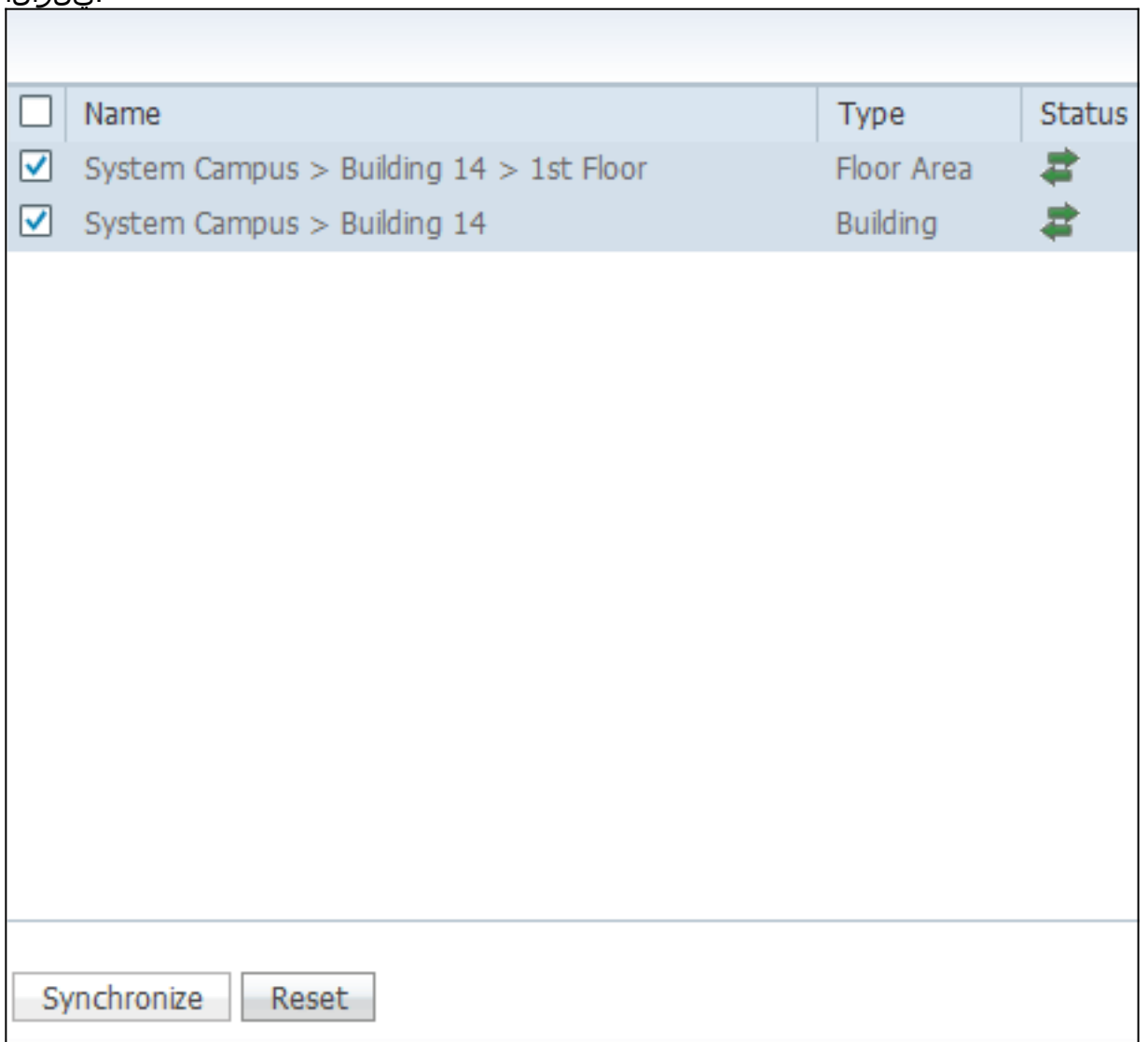

مت MSE تادادعإ نI حضوي راوح عٻرم رەظي.**مت** قوف رقنI ،ةنمازملI لامتكI دنع .13 .اهظفح

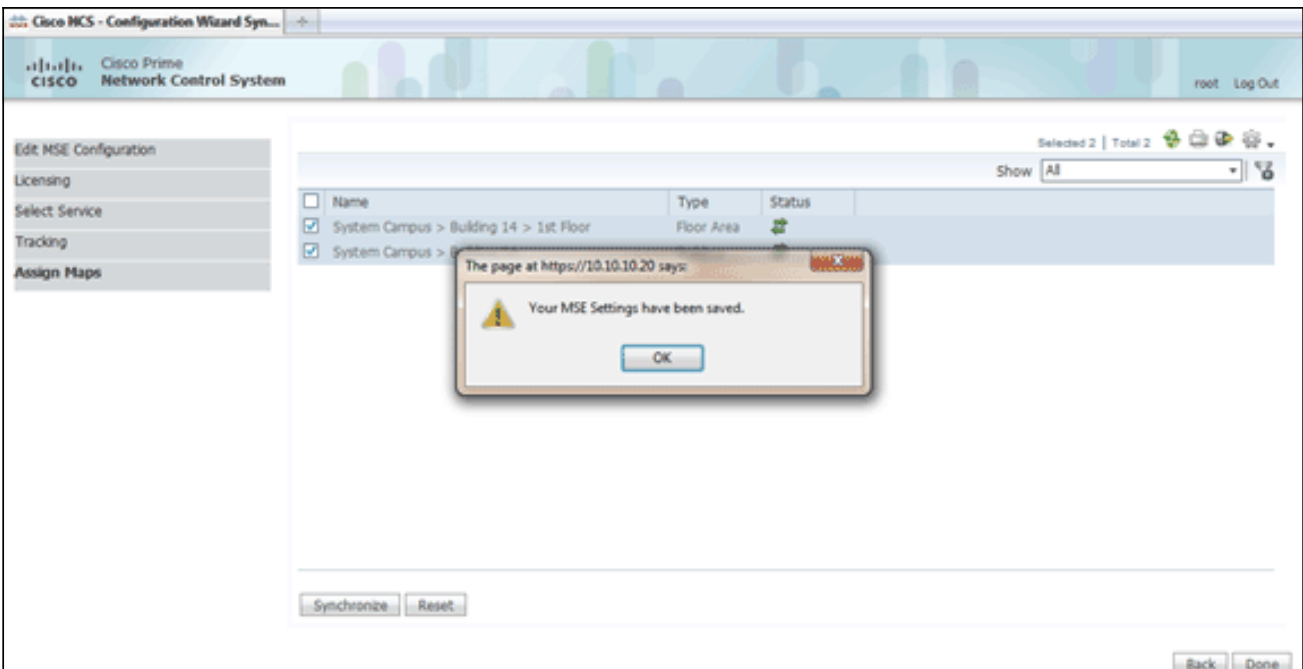

ل ةيسيئزلا MSE ةحفص ىلع نيوكتلا ديكاتب مق .14

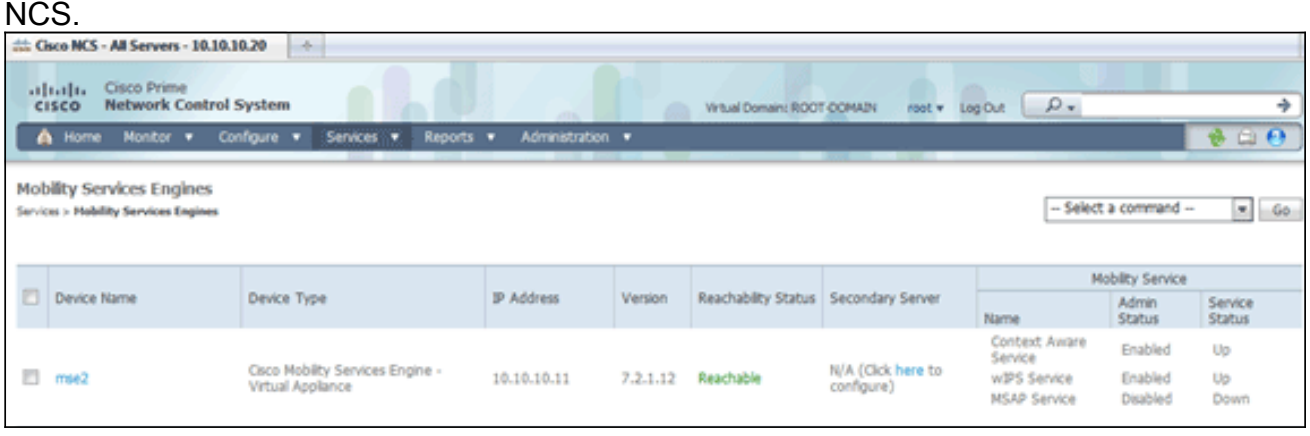

ةيكلسلا تالوحملاو مكحتلا تادحوو ةكبشلا تاميمصت ةيقب ةنمازم نم دكأت Cisco نم قايسلل ةساسحلا ةمدخلا دمتعت :ةظحالم.اهرفوت بسح ثادحألا تاعومجمو ةيلحملا ةكبشلا يف مكحتلا رصنع نيب ةنمازتملا ةعاسلا ىلع ةريبك ةجردب ىلإ ةثالثلا ةمظنألا هذه ةفاك هيجوت متي مل اذإ .MSE و NCS و (WLC (ةيكلساللا لمعت نلف ،اهسفن ةينمزلا ةقطنملا تادادعإ مادختساب اهنيوكتو NTP مداخ سفن فاشكتسال تاءارجإ يأ ءارجإ لواحت نأ لبق .حيحص لكشب قايسلا ةاعارم عم ةمدخلا ماظنلا تانوكم عيمج يف اهسفن يه ماظنلا ةعاس نأ نم دكأت ،اهحالصإو ءاطخألا .قايسلل ةكردملا

لكب MSE لاصتا نم ققحت.ةراتخملا تامدخلل مكحتلا ةدحوو MSE لاصتا نم ققحت .15 ةكبشلا لقنت ةمدخ لوكوتورب ةلاح نوكت نأ بجيو ،طقف ةراتخملا ةمدخلل مكحت ةدحو ىلإ حاتفملا ةئزجت ةفاضإ متت ال امدنع ال\ثم ةروصلا هذه مدقت.*ةطشن* (NMSP) ةيكلساللا ةيلحملا ةكبشلا يف مكحتلا رصنع (WLC).

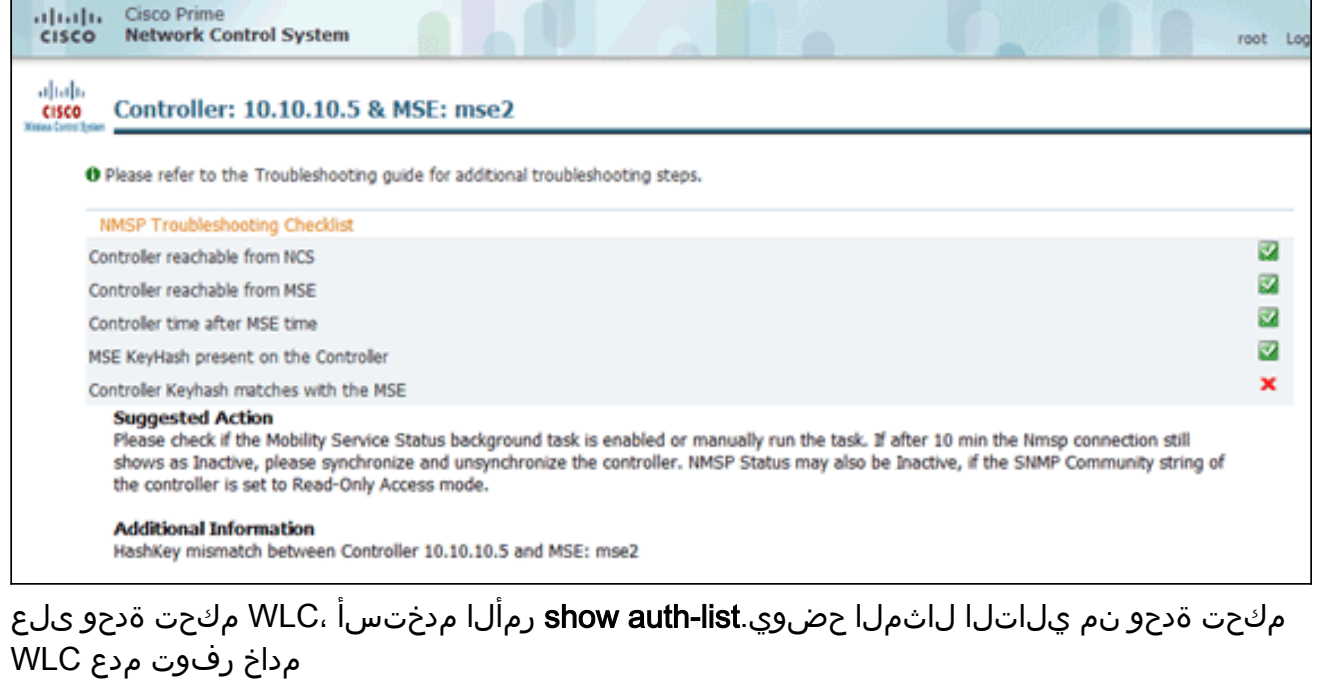

(Cisco Controller) >show auth-list

```
Authorize MIC APs against AAA .......
                                                .. disabled
Authorize LSC APs against Auth-List .............
                                                   disabled
APS Allowed to Join
  AP with Manufacturing Installed Certificate.... yes
  AP with Self-Signed Certificate................. no
  AP with Locally Significant Certificate........ no
```
ىلع:ةيلاتلا تاوطخلا لمكأ ،WLC ىلإ NMSP لاصتا ءاشنإو ايودي MSE ةفاضإ لجأ ن اذه يدبي.show server-auth-info رمأل مث ،cmdshell رمأل ليغشتب مق ،MSE مكحت ةدحو لا ىلإ فيضي نأ لمعتسي نأ حاتفملاو ناونع MAC لا لاثم

م

```
cmd> show server-auth-info
    invoke command: com.aes.server.cli.CmdGetServerAuthInfo
    Server Auth Info
    MAC Address: 00:0c:29:55:6b:b7
    Key Hash: 1469187db14ac53ac6108e56b04d48015bdd70d7
WLC Certificate Type: SSC
```
مق مث ،<MSE keyhash رمألا ليءشتب مق يف مكحتلا رصنع ىلإ MSE ةفاضإ تمت منأ لاثملا اذه حضوي.show auth-list لىغشتب (WLC (ةيكلساللا ةيلحملا ةكبشلا

.(ايودي)

:عقوم

(Cisco Controller) config>auth-list add ssc 00:0c:29:55:6b:b7 1469187db14ac53ac6108e56b04d48015bdd70d7

```
(Cisco Controller) config>exit<br>(Cisco Controller) >show auth-list
Authorize MIC APs against AAA .................... disabled<br>Authorize LSC APs against Auth-List .............. disabled
AUTORIZE LSC APS allowed to Join<br>APS Allowed to Join<br>AP with Manufacturing Installed Certificate.... yes<br>AP with Self-Signed Certificate................. no<br>AP with Locally Significant Certificate......... no
Mac Addr
                                                       Cert Type
                                                                                   Key Hash
00:0c:29:55:6b:b7
                                                       SSC
                                                                                   1469187db14ac53ac6108e56b04d48015bdd70d7
```
رهظي NMSP لاصتا نأ نم دكأت ،NCS يف

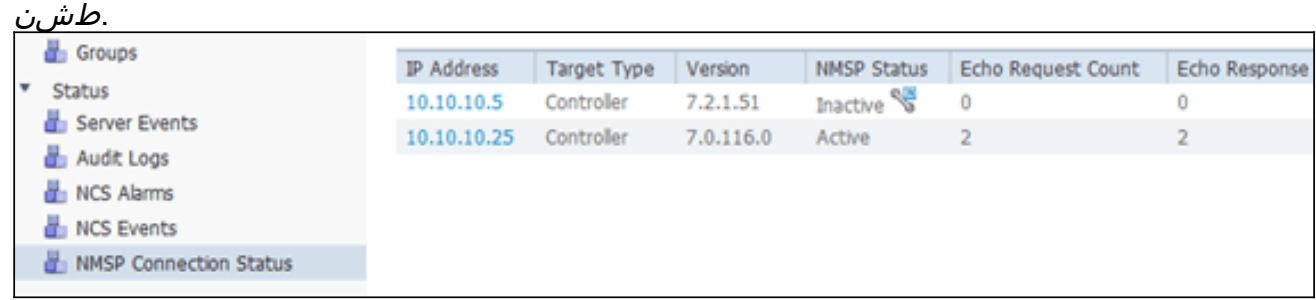

# رماوألا رطس عجرم

WLC رماوأ

#### **config location expiry ?**

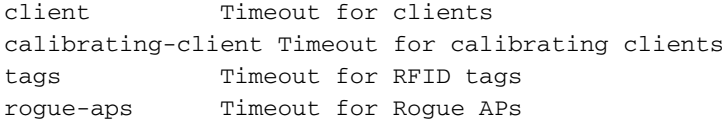

#### **show location ap-detect ?**

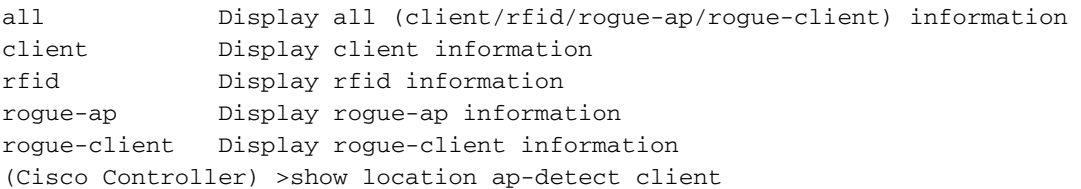

#### **show client summary**

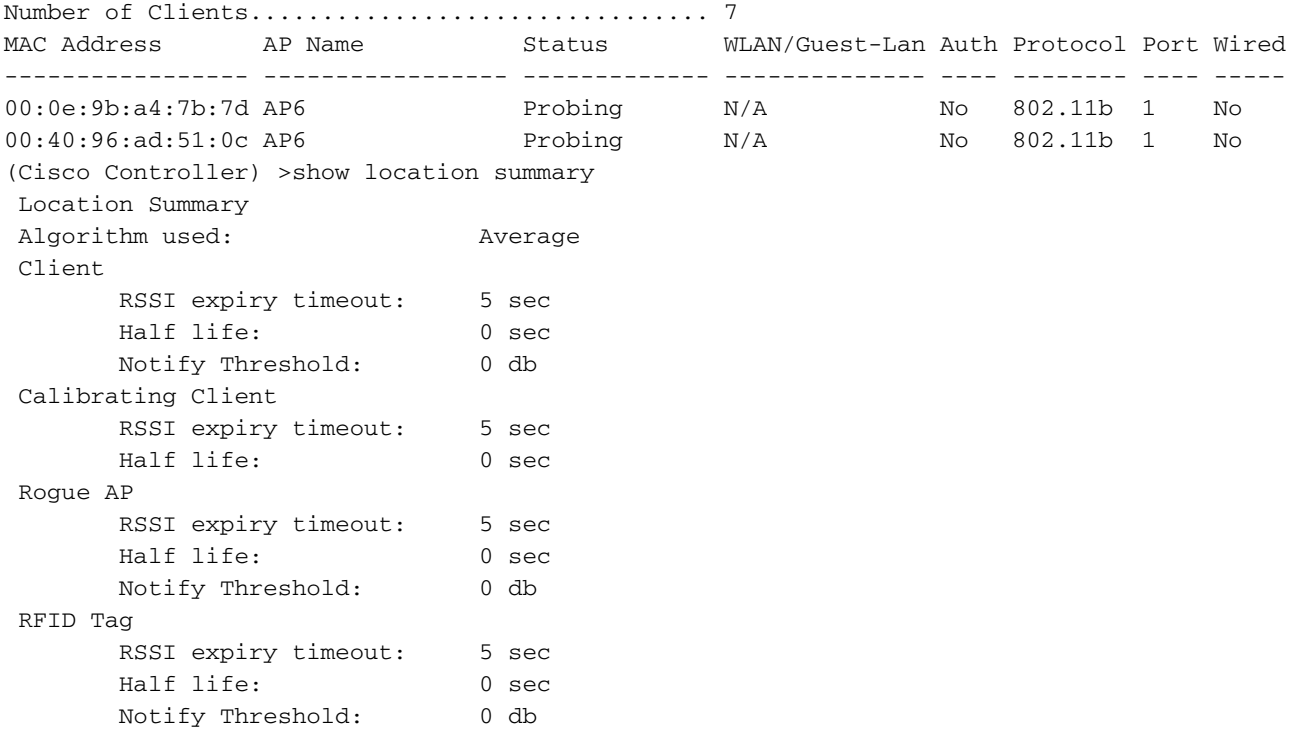

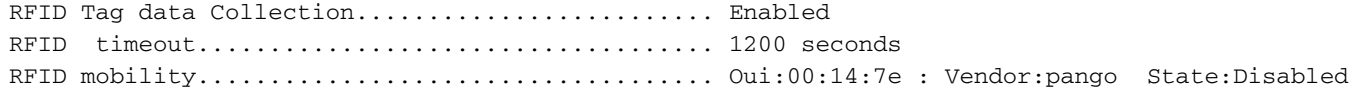

#### **show rfid detail**

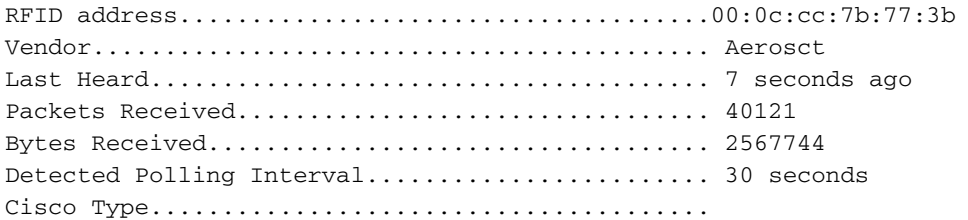

#### Content Header

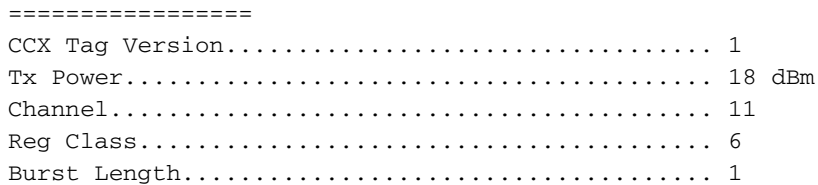

#### CCX Payload

===========

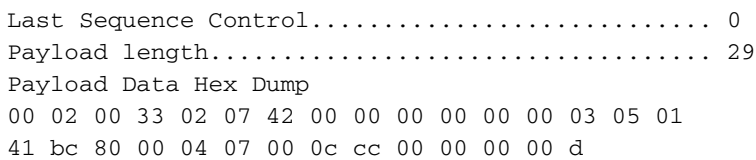

Nearby AP Statistics:

demo-AP1260(slot 0, chan 11) 6 seconds .... -48 dBm

#### **show location plm**

Location Path Loss Configuration Calibration Client : Enabled , Radio: Uniband Normal Clients : Disabled , Burst Interval: 60

(Cisco Controller) >config location ? plm Configure Path Loss Measurement (CCX S60) messages algorithm Configures the algorithm used to average RSSI and SNR values notify-threshold Configure the LOCP notification threshold for RSSI measurements rssi-half-life Configures half life when averaging two RSSI readings expiry Configure the timeout for RSSI values

**config location expiry client ?** <seconds> A value between 5 and 3600 seconds

**config location rssi-half-life client ?** <seconds> Time in seconds (0,1,2,5,10,20,30,60,90,120,180,300 sec) Mobility Services Subscribed: Server IP Services --------- -------- 172.19.32.122 RSSI, Info, Statistics, IDS MSE رماوأ

:MSE تامدخ ةلاح ديدحتل رمألا اذه ليغشتب مق

[root@MSE ~]# getserverinfo :ليمعلا بقعتل قايسلل ةكردملا كرحمل ليءشت ءدب لجأ نم رمألا اذه ليءشتب مق

[root@MSE ~]# /etc/init.d/msed start :ليمعلا بقعتل قايسلل يعاوملا كرحملا ةلاح ديدحتل رمألا اذه ليغشتب مق

[root@MSE ~]# /etc/init.d/msed status :ليمعلا عبتتل قايسلا ةاعارم كرحم فاقيإل رمألا اذه ليغشتب مق

[root@MSE ~]# /etc/init.d/msed stop :تاصيخشتلا ءارجإ لجأ نم رمألا اذه ليغشتب مق

[root@MSE ~]# rundiag ىلع لوصحلل ةبولطملا MSE UDI تامولعم ضرعل **rundiag** رمألا مادختسإ اضيأ نكمي **:ةظحالم** .ءالمعلل قايسلا يعي يذلا كرحملل صيخرتلا فلم

### ةلص تاذ تامولعم

- [\(يداملاو يرهاظلا زاهجلا\) MSE نيوكت ليلد](http://www.cisco.com/en/US/docs/wireless/mse/3350/7.2/CAS_Configuration/Guide/CAS_72.html?referring_site=bodynav) ●
- [MSE رفاوتلا يلاع نيوكتلا](http://www.cisco.com/en/US/docs/wireless/mse/3350/7.2/CAS_Configuration/Guide/msecg_high_availability.html?referring_site=bodynav) ●
- [WIPS Cisco رشن ليلد](http://www.cisco.com/en/US/docs/wireless/technology/wips/deployment/guide/wipsdep.html?referring_site=bodynav) ●
- تا<mark>جتنملا بالط</mark> •
- [Systems Cisco تادنتسملاو ينقتلا معدلا](http://www.cisco.com/cisco/web/support/index.html?referring_site=bodynav) ●

ةمجرتلا هذه لوح

ةي الآل المادة النام ستن عن البان تم مادخت من النقت تي تال التي تم ملابات أولان أعيمته من معت $\cup$  معدد عامل من من نيمدخت في ميدان أول العامل م امك ققيقا الأفال المعان المعالم في الأقال في الأفاق التي توكير المالم الما Cisco يلخت .فرتحم مجرتم اهمدقي يتلا ةيفارتحالا ةمجرتلا عم لاحلا وه ىل| اًمئاد عوجرلاب يصوُتو تامجرتلl مذه ققد نع امتيلوئسم Systems ارامستناء انالانهاني إنهاني للسابلة طربة متوقيا.